# INHALTSVERZEICHNIS

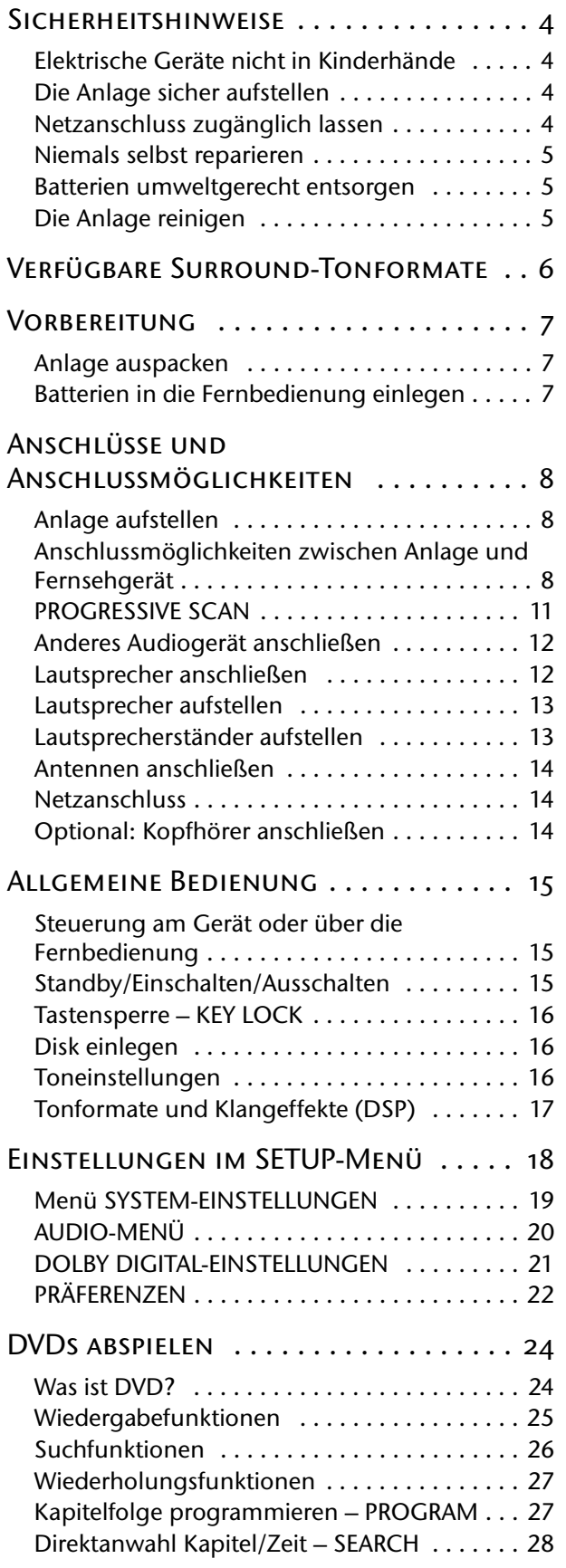

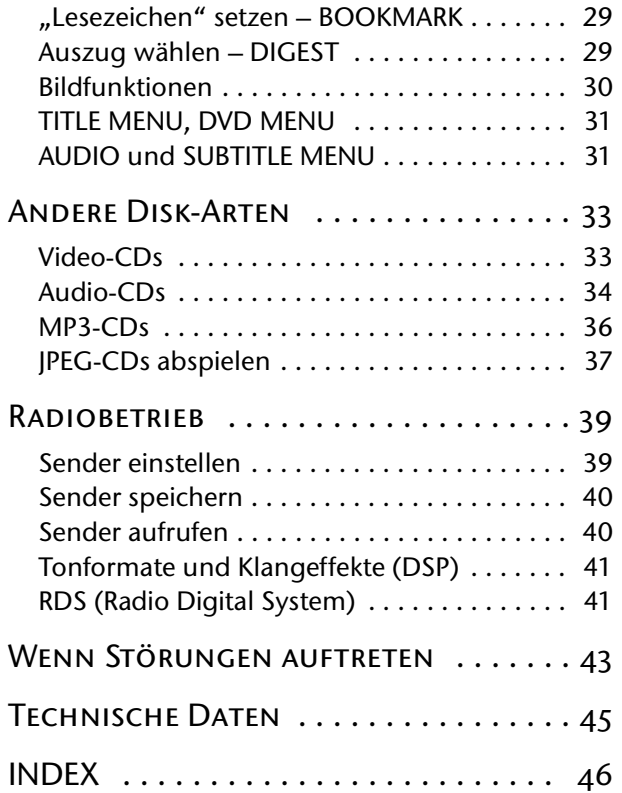

# SICHERHEITSHINWEISE

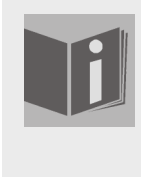

#### **Zu dieser Anleitung**

Lesen Sie vor Inbetriebnahme die Sicherheitsvorschriften aufmerksam durch. Beachten Sie die Warnungen auf der Anlage und in der Bedienungsanleitung.

Bewahren Sie die Bedienungsanleitung immer in Reichweite auf. Wenn Sie die Anlage verkaufen oder weitergeben, händigen Sie unbedingt auch diese Anleitung aus.

### **Elektrische Geräte nicht in Kinderhände**

Lassen Sie Kinder niemals unbeaufsichtigt elektrische Geräte benutzen.

Batterien/Akkus können bei Verschlucken lebensgefährlich sein. Bewahren Sie deshalb die Anlage und die Batterien für Kleinkinder unerreichbar auf. Wurde eine Batterie verschluckt, muss sofort medizinische Hilfe in Anspruch genommen werden.

Halten Sie auch die Verpackungsfolien von Kindern fern. Es besteht Erstickungsgefahr.

### **Die Anlage sicher aufstellen**

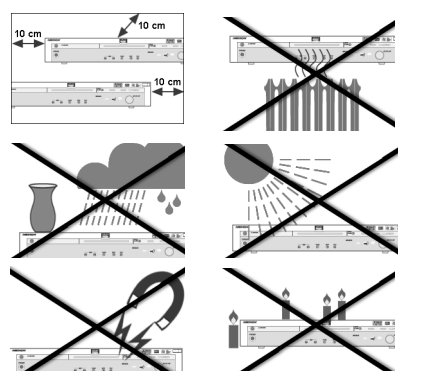

Stellen Sie die Anlage auf eine feste, ebene Oberfläche. Die Anlage ist nicht für den Betrieb in Räumen mit hoher Luftfeuchtigkeit (z. B. Badezimmer) ausgelegt. Achten Sie darauf, dass

- $\Box$  die Lüftungsschlitze nicht verdeckt sind, damit immer eine ausreichende Belüftung gewährleistet ist;
- $\Box$  keine direkten Wärmequellen (z. B. Heizungen) auf die Anlage wirken;
- $\Box$  kein direktes Sonnenlicht auf die Anlage trifft;
- □ der Kontakt mit Feuchtigkeit, Wasser oder Spritzwasser vermieden wird (stellen Sie z. B. keine Vasen auf die Anlage);
- □ die Anlage nicht in unmittelbarer Nähe von Magnetfeldern (z. B. Fernseher oder anderen Lautsprechern) steht;
- □ keine offenen Brandquellen (z. B. brennende Kerzen) in der Nähe der Anlage stehen.

### **Netzanschluss zugänglich lassen**

Schließen Sie die Anlage nur an eine gut erreichbare Steckdose (230 V ~ 50 Hz) an, die sich in der Nähe des Aufstellortes befindet. Für den Fall, dass Sie die Anlage schnell vom Netz nehmen müssen, muss die Steckdose frei zugänglich sein.

Um Stolperfallen zu vermeiden, verwenden Sie keine Verlängerungskabel.

### **Niemals selbst reparieren**

Ziehen Sie bei Beschädigungen des Steckers, der Anschlussleitung oder der Anlage sofort den Stecker aus der Steckdose.

Versuchen Sie auf keinen Fall, die Anlage selber zu öffnen und/oder zu reparieren. Es besteht die Gefahr des elektrischen Schlags. Wenden Sie sich im Störungsfall an unser Service Center oder eine andere geeignete Fachwerkstatt.

### **Gewitter**

Bei längerer Abwesenheit oder Gewitter ziehen Sie den Stecker und das Antennenkabel ab.

### **Batterien umweltgerecht entsorgen**

Verbrauchte Batterien gehören nicht in den Hausmüll. Die Batterien müssen bei einer Sammelstelle für Altbatterien abgegeben werden.

## **Die Anlage reinigen**

Vor der Reinigung ziehen Sie bitte den Netzstecker aus der Steckdose. Für die Reinigung verwenden Sie ein trockenes, weiches Tuch. Chemische Lösungs- und Reinigungsmittel sollten Sie vermeiden, weil diese die Oberfläche und/oder Beschriftungen der Anlage beschädigen können.

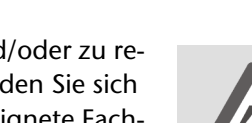

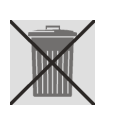

# VERFÜGBARE SURROUND-TONFORMATE

#### **Markenzeichen**

"Dolby", "Pro Logic" und das Doppel-D-Symbol sind Markenzeichen der Dolby Laboratories.

Der Begriff "dts" ist ein Warenzeichen von DTS Technology, LLC.

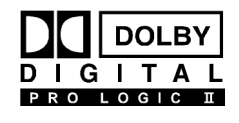

Ihre Anlage ist in der Lage, die Möglichkeiten des Surround-Klangs voll auszuschöpfen. Voraussetzung ist natürlich der Einsatz der fünf Vollfrequenz-Lautsprecher, insbesondere des Center-Lautsprechers, und des Subwoofers. Der Surround-Klang schafft eine "Live"-Atmosphäre wie in Kinosälen, Konzerthäusern usw.

Ihre Anlage kann drei Surround-Tonformate lesen:

- □ Dolby Pro Logic II
- Dolby Digital
- $\Box$  dts

### **Dolby Pro Logic II (Dolby Surround)**

Dolby Pro Logic II (früher: Dolby Surround) ist ein digitales Surround-Tonformat, das Mehrkanalton zur Übertragung in zwei Stereo-Kanäle kodiert. Bei der Wiedergabe wird der Ton in vier Kanäle dekodiert und kann auf fünf Lautsprechern ausgegeben werden, wobei kein eigener Tiefenkanal unterstützt wird. Im Gegensatz zum früheren Dolby Surround-Format gibt Dolby Pro Logic II ein natürlicheres Klangbild; der Ton wird exakter auf die Lautsprecher verteilt.

Dolby Pro Logic II wird zunehmend vom Tonformat Dolby Digital 5.1 abgelöst. Tonträger im Pro Logic-Format sind in der Regel mit nebenstehendem Warenzeichen und dem Aufdruck "Dolby Pro Logic" gekennzeichnet.

### **Dolby Digital 5.1**

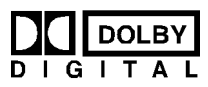

Beim Dolby-Digital-Tonformat wird das Audiomaterial digital gespeichert. Dabei werden bis zu fünf separate Vollfrequenz-Audiokanäle (vorne links und rechts, Mitte, hinten links und rechts) sowie ein Effekt- bzw. Tiefenkanal (5.1) separat gespeichert. Tonträger im Dolby-Digital-Format sind mit nebenstehendem Warenzeichen gekennzeichnet.

Da jeder Kanal vollkommen unabhängig ist, wird ein realistisches Klangfeld mit einem "dreidimensionalen" Hörgefühl geschaffen, wodurch der Ton Distanz, Bewegung und eine relative Position im Raum erhält.

Ihre Anlage kann diese Audiodaten lesen, dekodieren und gibt sie verstärkt an die Lautsprecher aus. Andererseits kann das Originalsignal über die Digitalausgänge an einen externen Dekoder/Verstärker geführt werden.

### **dts (Digital Theater Systems)**

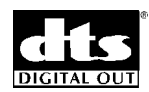

Hinter der Abkürzung dts verbirgt sich ein bisher weniger verbreitetes Tonformat, mit dem ebenfalls bis zu sechs (5.1) getrennte Kanäle auf einem Tonträger gespeichert werden. Tonträger im dts-Format sind mit nebenstehendem Warenzeichen gekennzeichnet.

Ihre Anlage kann diese Audiodaten lesen und leitet sie zur Dekodierung an die digitalen Ausgänge weiter ("DIGITAL OUT"). Sie kann den Ton eines dts-Tonträgers jedoch selbst nicht wiedergeben.

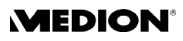

# VORBEREITUNG

### **Anlage auspacken**

Entfernen Sie sämtliches Verpackungsmaterial, auch die Folien an der Gerätefront.

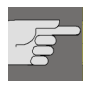

ACHTUNG! Lassen Sie kleine Kinder nicht mit Folie spielen. Es besteht Erstikkungsgefahr!

### **Lieferumfang prüfen**

Vergewissern Sie sich beim Auspacken, dass folgende Teile mitgeliefert wurden:

#### **Audio-Anlage Lautsprecherständer**

DVD-Receiver 2 Bodenfüße

- 6 Lautsprecher: 1 linker und 1 rechter Front-Lautsprecher, 2 Teleskopstangen mit
- 1 Center-Lautsprecher, 1 linker und 1 rechter Rear-Lautsprecher, Aufhängevorrichtung für 1 Subwoofer die Lautsprecher
- FM-Wurfantenne 2 Schraubenmuttern
- AM-Rahmenantenne 1 Sechskant-Schlüssel
- □ SCART-Kabel
- Fernbedienung
- 2 Mignonbatterien (1,5 V; Größe AA)

#### Bedienungsanleitung mit Garantiedokumenten

### **Batterien in die Fernbedienung einlegen**

Für die Fernbedienung sind zwei Mignon 1,5 V-Batterien (Größe AA) mitgeliefert.

- ` Schieben Sie den Batteriefachdeckel auf der Rückseite der Fernbedienung in Pfeilrichtung ab.
- ` Legen Sie die Batterien so ein, dass der Minuspol der Batterien an den Federn anliegt.
- ` Schieben Sie den Batteriefachdeckel wieder auf.

#### ACHTUNG!

Die beiliegenden Batterien dürfen nicht geladen, nicht auseinander genommen, in Feuer geworfen oder kurzgeschlossen werden. Batterien können bei Verschlucken lebensgefährlich sein. Bewahren Sie Batterien und Fernbedienung daher für Kleinkinder unzugänglich auf. Wurde eine Batterie verschluckt, muss sofort ärztliche Hilfe gesucht werden.

### **DIGITALES DVD HEIMKINO-SYSTEM MD 40205 7**

# ANSCHLÜSSE UND ANSCHLUSSMÖGLICHKEITEN

Ihr DVD-Heimkino bietet drei Funktionen:

- DVD (Video).
- □ Receiver (Radio),
- AUX (Betrieb anderer Audio-Geräte über die AUX-Buchsen).

Die Anlage kann auf vielseitige Weise mit anderen Eingangs- und Ausgangsgeräten verbunden werden:

- □ mit einem Fernsehgerät (Video-Funktion)
- □ mit einem Videorekorder (Video-Funktion)
- □ mit einem weiteren Receiver, also z. B. einer Stereoanlage
- □ mit anderen Audio-Geräten, wie etwa einem Minidiskplayer, einem Kassettendeck usw. (AUX-Funktion)

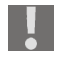

Achten Sie darauf, dass alle Geräte ausgeschaltet sind, bevor Sie sie anschließen. Nehmen Sie die Geräte erst ans Netz, wenn die Anschlüsse vorgenommen wurden.

### **Anlage aufstellen**

Stellen Sie die Anlage auf eine ebene, feste Oberfläche.

Achten Sie darauf, dass

- die Lüftungsschlitze nicht verdeckt sind, damit immer eine ausreichende Belüftung gewährleistet ist
- $\Box$  keine direkten Wärmequellen auf die Anlage wirken
- $\Box$  kein direktes Sonnenlicht auf die Anlage trifft
- der Kontakt mit Feuchtigkeit oder Wasser vermieden wird
- □ die Anlage nicht in unmittelbarer Nähe von Magnetfeldern (z. B. Fernsehern oder anderen Lautsprechern) steht.

Einige aggressive Möbellacke können die Gummifüße der Anlage angreifen. Stellen Sie die Anlage ggf. auf eine Unterlage.

## **Anschlussmöglichkeiten zwischen Anlage und Fernsehgerät**

Sie können Ihre Anlage auf vier Arten an das Fernsehgerät anschließen.

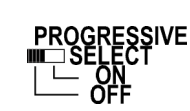

Bitte beachten Sie, dass bei jeder Anschlussart der PROGRESSIVE SELECT-Schalter auf der Geräterückseite auf der Position OFF stehen muss, sofern die PROGRESSIVE SCAN-Funktion nicht genutzt wird siehe "PROGRESSIVE SCAN", S. 11). Andernfalls erhalten Sie kein Bild.

### **Verbindung mit dem Fernseher über das SCART-Kabel**

Das SCART-Kabel stellt die einfachste Verbindung zwischen DVD-Player und Fernseher dar.

Sofern Ihr Fernsehgerät zur Verarbeitung von RGB-Signalen in der Lage ist, erreichen Sie über diese Option eine sehr gute Bildqualität.

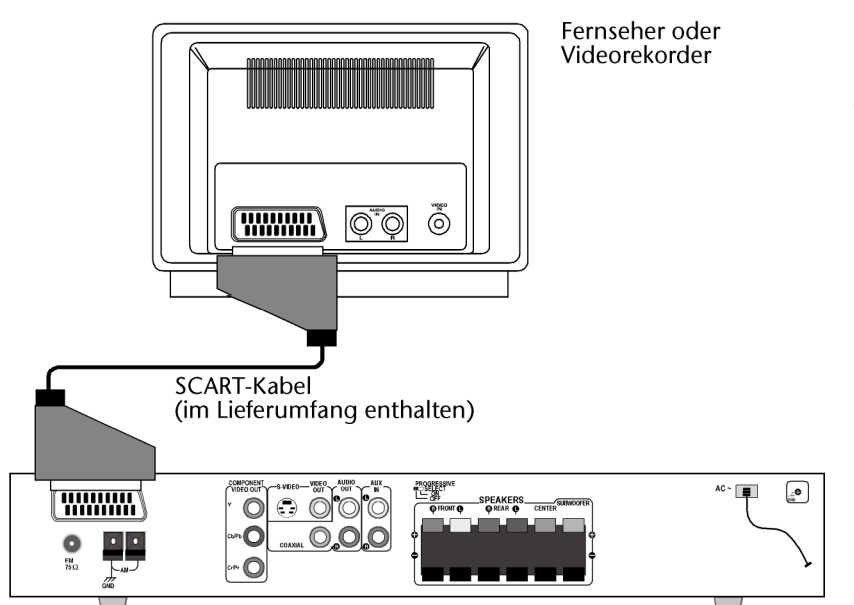

Falls Sie zusätzlich einen Videorekorder anschließen möchten, können Sie Ihre Anlage auch mit dem Videorekorder verbinden und diesen wiederum über ein weiteres SCART-Kabel mit dem Fernseher.

### **Verbindung mit dem Fernseher über S-VHS-Kabel**

Falls Ihr Fernsehgerät nicht über einen SCART-Anschluss verfügt, können Sie ihn über ein S-VHS-Kabel mit der Anlage (S-VIDEO-Buchse) verbinden. Sie erreichen damit gute Bildqualität.

Für die Tonübertragung ist keine Verbindung zum Fernseher notwendig, da der Ton an die Lautsprecher übertragen wird. Möchten Sie trotzdem den Ton zum Fernseher übertragen, setzen Sie zusätzlich ein Audio-Cinch-Kabel wie abgebildet ein.

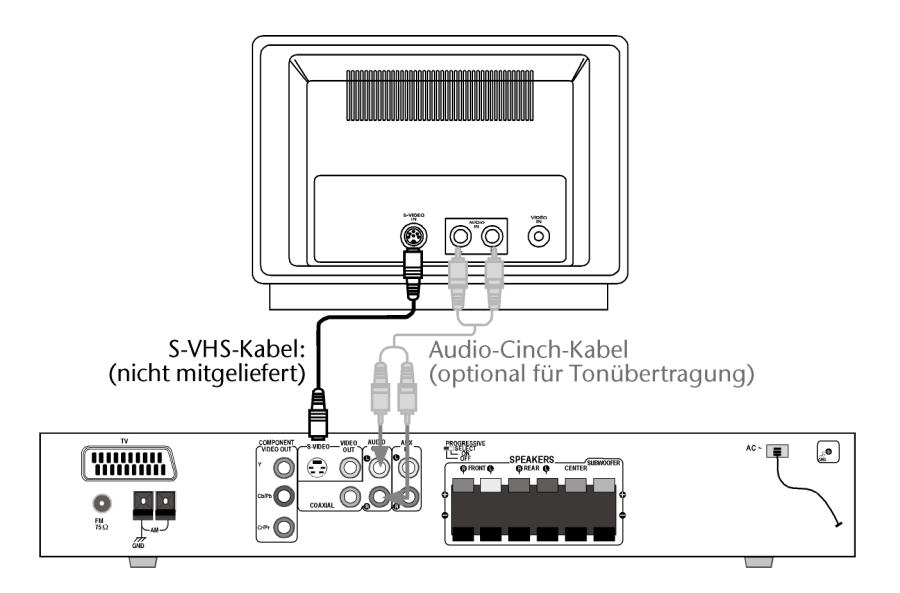

S-VHS-Kabel (Bildübertragung): Verbinden Sie die S-VIDEO-IN-Buchse des Fernsehers mit der S-VIDEO-Buchse der Anlage.

Audio-Cinch-Kabel (Tonübertragung – optional): Falls Sie den Ton an den Fernseher übertragen wollen, verbinden Sie die AUDIO-IN-Buchsen des Fernsehers mit den AUDIO-OUT-Buchsen der Anlage.

### **Verbindung mit dem Fernseher über Video-Cinch-Kabel**

Falls Ihr Fernsehgerät weder über einen SCART-Anschluss noch über eine S-VIDEO-Buchse verfügt, können Sie die Anlage auch über ein Video-Cinch-Kabel verbinden.

Wenn Sie auch das Audio-Cinch-Kabel einsetzen, stellen Sie zur Wiedergabe des Stereotons im SETUP-Menü der Anlage alle Lautsprecher außer den beiden Front-Lautsprechern aus (siehe "AUDIO-MENÜ", S. 20) .

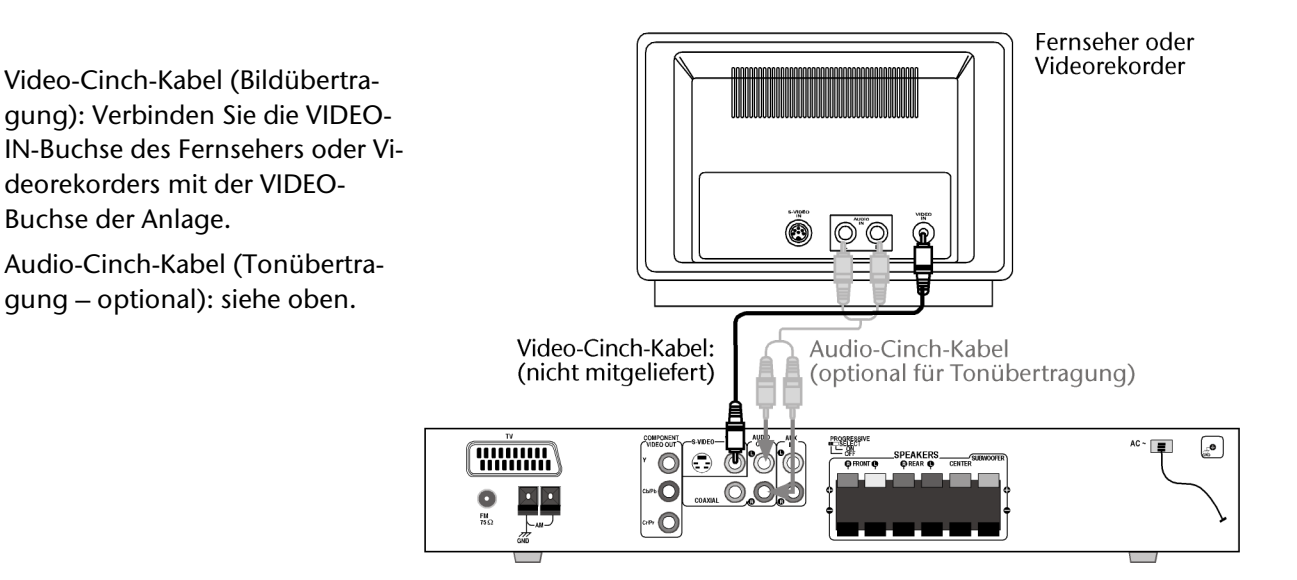

### **Komponentenanschlüsse (YUV-Farbformat)**

Wenn Ihr Fernsehr über so genannte Komponentenanschlüsse verfügt (Y, Cb/Pb, Cr/Pr), können Sie die Anlage über diese Anschlüsse mit dem Fernseher, oder auch mit einem Beamer, verbinden:

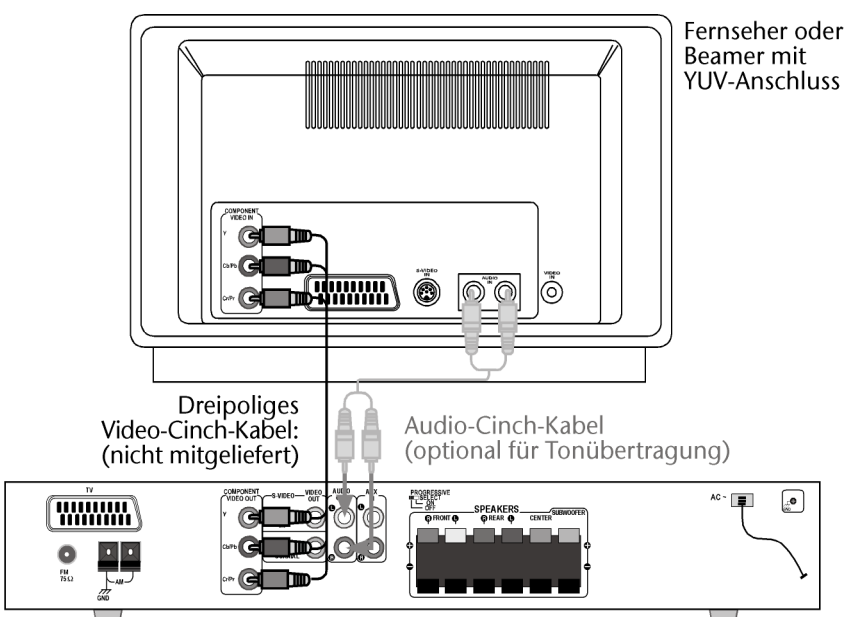

Mit dem YUV-Farbformat erzielen Sie eine ebenso gute Bildqualität wie im RGB-Format.

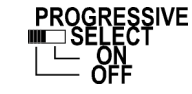

Der PROGRESSIVE SELECT-Schalter auf der Geräterückseite muss auf der Position OFF stehen, sofern die PROGRESSIVE SCAN-Funktion nicht genutzt wird.

Dreipoliges Video-Cinch-Kabel (Bildübertragung): Verbinden Sie die Y-, Pb- und Pr-Buchse der Anlage mit den entsprechenden Buchsen des Fernsehers oder Beamers.

Audio-Cinch-Kabel (Tonübertragung – optional): siehe oben.

### **PROGRESSIVE SCAN**

Die beste Bildqualität wird mit der so genannten PROGRESSIVE SCAN-Funktion erzielt. Wenn die Videosignale über den Komponentenausgang der Anlage im Progressive Scan-Format übertragen werden, wird das Bild statt in 50 Halb- in 50 Vollbildern ausgegeben. Bildflimmern wird auf diese Art und Weise auf ein Minimum reduziert, Bewegungsabläufe werden flüssiger.

Voraussetzung zur Wiedergabe ist natürlich, dass Ihr TV-Gerät (oder Beamer) dieses Format ebenfalls verarbeiten kann. Die Videosignale müssen auf den Komponenteneingang des Fernsehers (oder Beamers) übertragen werden (siehe vorheriger Absatz); mit SCART- oder einer anderen Video-Verbindung funktioniert PROGRESSIVE SCAN nicht.

So aktivieren Sie die PROGRESSIVE SCAN-Funktion:

- ▶ Stellen Sie den PROGRESSIVE SELECT-Schalter auf der Geräterückseite ggf. auf die Position OFF.
- ` Prüfen Sie, ob im Menü VIDEO-AUSGANG das Farbformat YUV eingestellt ist (Taste SETUP drücken > SYSTEMEINSTELLUNGEN > VIDEO-AUSGANG > YUV) – siehe "VIDEO-AUSGANG", S. 19.
- ` Wählen Sie im Menü TV-STANDARD den Farbstandard NTSC (Taste SETUP drücken > SYSTEMEINSTELLUNGEN > TV-STANDARD  $>$  NTSC).

Wenn Sie den PAL-Standard beibehalten, werden in der PROGRES-SIVE SCAN-Funktion die seitlichen Bildränder abgeschnitten, da PROGRESSIVE SCAN automatisch auf das 16:9-Bildformat umschaltet.

▶ Stellen Sie bei eingeschaltetem DVD-Player und Fernseher den PRO-GRESSIVE SELECT-Schalter auf der Geräterückseite auf die Position ON. Auf dem Bildschirm erscheint folgender englischsprachiger Hinweis:

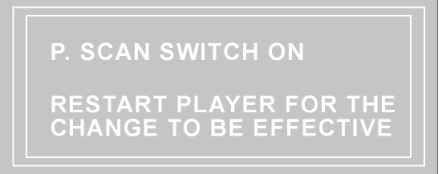

▶ Schalten Sie jetzt dem Hinweis zufolge den DVD-Player einmal in den Standby-Modus und dann wieder an.

Die PROGRESSIVE SCAN-Funktion ist jetzt aktiv.

` Um die PROGRESSIVE SCAN-Funktion zu deaktivieren, gehen Sie umgekehrt vor.

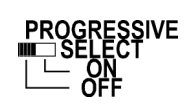

### **Anderes Audiogerät anschließen**

Statt eines Fernsehers oder zusätzlich zu einem Fernseher können Sie auch ein weiteres Audiogerät, wie etwa einen Minidiskplayer, ein Kassettendeck usw. an Ihre Anlage anschließen. Verbinden Sie ein dazu ein Audio-Cinch-Kabel mit den AUX-IN-Buchsen der Anlage.

Audio-Cinch-Kabel (Tonübertragung – optional): Um ein anderes Audio-Gerät anzuschließen, verbinden Sie den Audioausgang des Geräts mit den AUX-IN-Buchsen der Anlage.

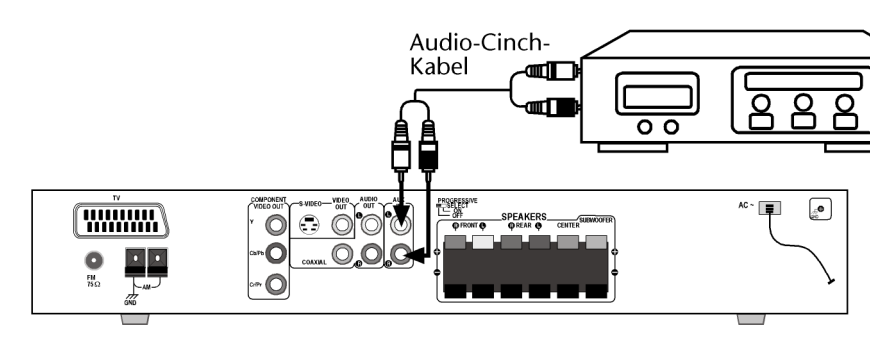

### **Lautsprecher anschließen**

Wenn Sie die Lautsprecher anschließen, darf die Anlage noch nicht mit dem Netz verbunden sein.

Die zweiadrigen Lautsprecherkabel besitzen je eine Ader mit farbiger (Plus-Phase) und eine mit schwarzer Ummantelung (Minus-Phase).

` Verbinden Sie die verschiedenen Lautsprecher (zwei Front-, zwei Rear-, ein Center-Lautsprecher und ein Subwoofer) mit den entsprechenden Anschlüssen am Gerät.

Verbinden Sie die Plus-Phasen mit den Plus-Buchsen am Gerät (obere Reihe) und die Minus-Phasen mit den Minus-Buchsen (untere Reihe). Beachten Sie dabei die Farbgebung der Plus-Phasen.

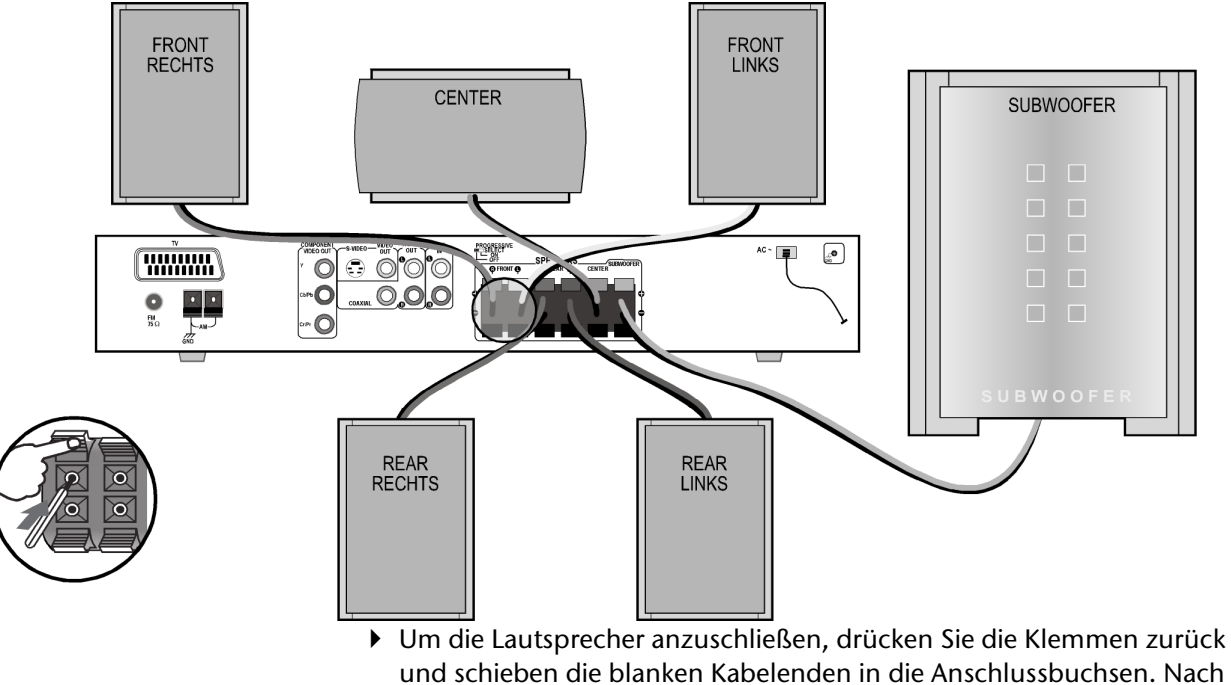

dem Loslassen der Klemmen müssen die Kabel fest sitzen.

Verwenden Sie keine anderen Lautsprecher als die mitgelieferten, da dies zu Schäden an der Anlage führen kann.

### **MEDION**

### **Lautsprecher aufstellen**

Idealerweise stellen Sie die Lautsprecher Ihrer Anlage in einem Kreisbogen um die Hörposition, wie hier abgebildet, auf:

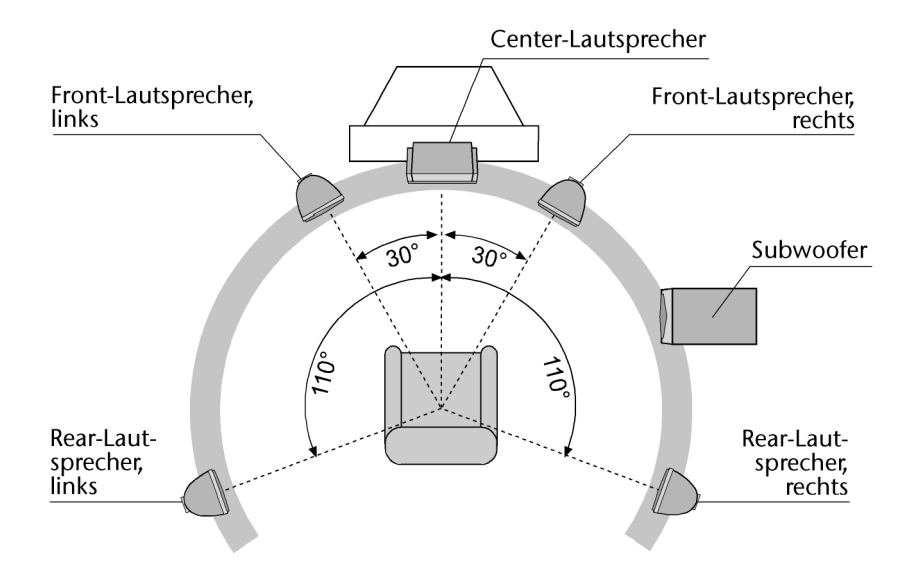

**Der Subwoofer**

Während die Front-, der Center- und die Rear-Lautsprecher im idealen Falle in erhöhter Position stehen, muss der Subwoofer auf dem Boden stehen.

Der Subwoofer ist eine Bassbox zur Unterstützung tiefer Frequenzen. Er reflektiert die Frequenzen durch seine Unterseite (nicht durch die Front), die Frequenzen selbst sind nicht ortbar. Der Standort und die Ausrichtung des Subwoofers im Raum spielt daher keine Rolle.

Der Center-Lautsprecher, der typischerweise Sprache wiedergibt, und die beiden Front-Lautsprecher stehen am besten in erhöhter Position auf der gleichen Ebene.

Der Abstand der Lautsprecher von der Hörposition spielt nur für die Lautstärke eine Rolle, nicht für die Qualität des Gesamtklangs.

Sollte diese Anordnung auf einem Kreisbogen nicht möglich sein, können Sie sie über die Kanalverzögerung im DVD-Menü AUDIO-EINSTEL-LUNGEN ausgleichen (siehe "KANALVERZÖGERUNG", S. 20).

### **Lautsprecherständer aufstellen**

Ihre Anlage verfügt über zwei Lautsprecherständer zum erhöhten Aufstellen der Rear-Lautsprecher (je nach Raumanordnung können Sie auch die Front-Lautsprecher an den Stangen befestigen). So montieren Sie das Gestänge:

- ▶ Stecken Sie die Gewinde an dem einen Ende der Teleskopstangen in je eine Öffnung eines Standfußes.
- ` Schrauben Sie die mitgelieferten Kontermuttern mit Hilfe des Sechskant-Schlüssels fest auf die Gewinde, so dass die Teleskopstangen fest in den Füßen stehen.
- ` Hängen Sie je einen Rear-Lautsprecher mit den beiden Schlüsselöffnungen in beide Halter an den oberen Enden der Teleskopstange.
- ` Um die Stangen auszufahren und die Lautsprecherposition zu erhöhen, lösen Sie die Schrauben an der Stange und ziehen Sie die Stangen aus.

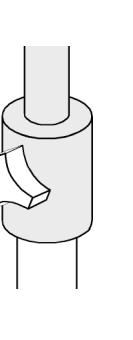

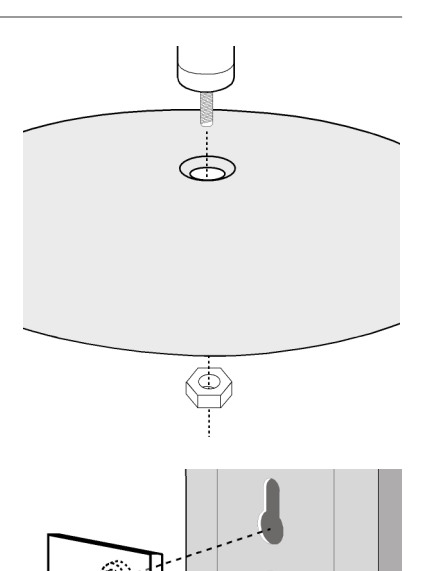

### **Antennen anschließen**

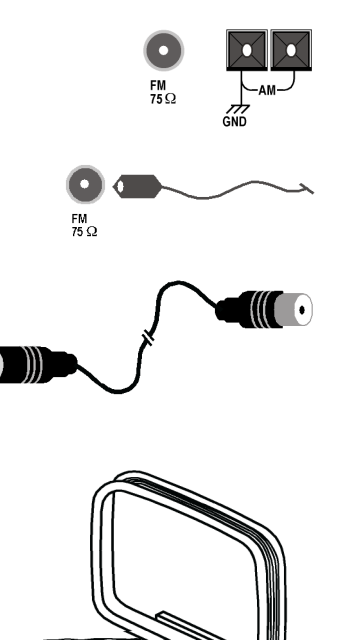

Ihre Anlage bietet separate Antennen-Anschlüsse für FM- (UKW-) und AM- (Mittelwellen-)Sender.

### **FM-Antenne anschließen**

Die Anlage wird mit einer Wurfantenne für den Empfang von UKW-Sendern ausgeliefert. Wickeln Sie die Wurfantenne ganz ab und richten Sie sie für einen optimalen Empfang aus.

Einen besseren UKW-Empfang erhalten Sie mit einer Hausantenne (nicht mitgeliefert). Um eine Hausantenne anzuschließen, ziehen Sie die Wurfantenne an der Geräterückseite ab. Verbinden Sie das Antennenanschlusskabel mit dem Antenneneingang am Gerät und der Radioantennenbuchse in der Wand.

### **AM-Innenantenne anschließen**

Die mitgelieferte AM-Rahmenantenne reicht in den meisten Gebieten für einen guten Empfang von Mittelwellensendern aus.

Verbinden Sie die Drähte der Rahmenantenne wie abgebildet mit den AM-Antennenanschlüssen an der Geräterückseite. Die Zuordnung der Drähte zu den beiden Buchsen spielt für die Innenantenne keine Rolle.

Platzieren Sie die Antenne in der Richtung, die den besten Empfang bietet, aber so weit wie möglich von der Anlage, den Lautsprecherkabeln und dem Netzkabel entfernt. Dadurch werden Störungen vermieden.

Um die Antenne aufzustellen, falten Sie den Fuß auf und schieben Sie Steckvorrichtung am Rahmen in den entsprechenden Schlitz am Fuß.

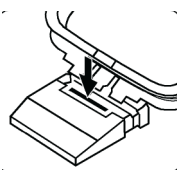

### **Netzanschluss**

Wenn Sie alle Anschlüsse vorgenommen haben, verbinden Sie das Netzkabel mit einer Steckdose (230 V ~ 50 Hz).

### **Optional: Kopfhörer anschließen**

An der Frontseite der Anlage finden Sie den Kopfhöreranschluss (PHO-NES). Schließen Sie einen Kopfhörer mit einem 6,3-mm-Klinkenstecker an. Im Display erscheint HP IN. Die Lautsprecher schalten sich dann automatisch ab. Bei angeschlossenem Kopfhörer sind Klang-Effekte im Radio-Modus nicht verfügbar.

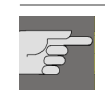

#### ACHTUNG!

Bevor Sie einen Kopfhöher aufsetzen, stellen Sie die Lautstärke auf ein Minimum!

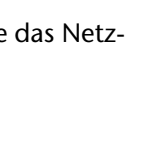

# ALLGEMEINE BEDIENUNG

### **Steuerung am Gerät oder über die Fernbedienung**

Mit den Tasten an der Gerätefront können Sie die wesentlichen Funktio- Tasten an der Gerätefront nen Ihrer Anlage für die verschiedenen Betriebsarten und Medien aktivieren. Sie können also die Betriebsart (DVD, Radio, AUX) wählen, Disks abspielen, unterbrechen und stoppen, eingestellte Radiosender aufrufen, vorwärts und rückwärts "skippen", Lautstärke und Klangeffekte wählen.

Die Fernbedienung bietet über diese Grundfunktionen hinaus zahlreiche Tasten an der Fernbedienung zusätzliche Bedienelemente für die volle Funktionalität Ihrer Anlage. Insbesondere können Sie sich nur mit der Fernbedienung in den Menüs, die auf dem Fernsehbildschirm dargestellt werden, bewegen.

In dieser Anleitung beziehen wir uns bei der Beschreibung der Tasten auf die Fernbedienung, da die Fernbedienung (mit Ausnahme des Netzschalters) alle Funktionen der Anlage umfasst. Wenn die Tasten am Gerät gemeint sind, wird dies ausdrücklich gesagt.

### **Standby/Einschalten/Ausschalten**

### **Standby-Modus**

Mit der POWER-Taste (nur am Gerät) schalten Sie die Anlage in den Standby-Modus und wieder aus. Im Standby-Modus leuchtet die LED-Anzeige am Gerät. Das Display bleibt dunkel.

### **Vom Standby-Modus einschalten**

Sie haben mehrere Möglichkeiten, die Anlage aus dem Standby-Modus heraus einzuschalten:

- □ Drücken Sie STANDBY ON/OFF an der Fernbedienung.
- Drücken Sie einmal OPEN/CLOSE am Gerät.
- □ Drücken Sie PLAY oder FUNCTION am Gerät.

### **Display beim Einschalten**

Beim Einschalten wird im Display kurz DVD und LORDING eingeblendet. – Ist keine Disk eingelegt, erscheint dann NO DISC.

– Ist eine Disk eingelegt, erscheint ein Display entsprechend der Disk.

Nach einigen Sekunden beginnt automatisch die Wiedergabe der Disk. Die Anzeige im Display hängt von der Art der Disk (DVD, Video-CD, Musik-CD, MP3- oder JPEG-CD) und ihrer Formatierung ab.

### **Ausschalten**

- ` Drücken Sie wiederum STANDBY ON/OFF, um die Anlage wieder in den Standby-Modus zu schalten. Das Display erlischt.
- ` Drücken Sie POWER am Gerät, um die Anlage auszuschalten.

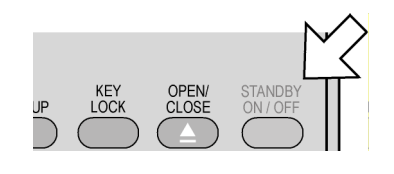

O ON/STANDBY

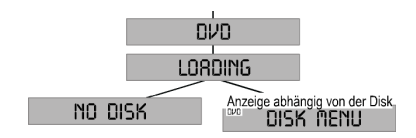

### **Tastensperre – KEY LOCK**

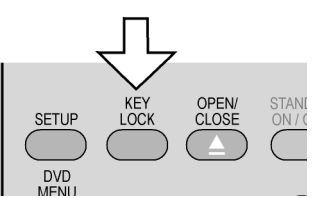

### **Disk einlegen**

**SETUR** 

DVD<br>MENU

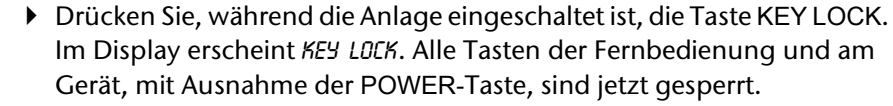

` Drücken Sie KEY LOCK erneut, um die Tastensperre wieder aufzuheben. Im Display erscheint LOCK OFF.

Achten Sie darauf, dass vor der Anlage ca. 15 cm Platz ist, damit das Diskfach beim Ausfahren nicht behindert wird.

- ` Drücken Sie bei eingeschaltetem Gerät OPEN/CLOSE. Im Display erscheint OPEN; auf dem Bildschirm AUF.
- ▶ Legen Sie eine Disk mit der beschrifteten Seite nach oben in das Diskfach ein. Achten Sie darauf, dass die Disk mittig in der Diskvertiefung liegt, damit sie beim Schließen nicht verklemmt.
- ` Drücken Sie die Taste OPEN/CLOSE. Das Diskfach schließt sich. Im Display erscheint CLOSE (auf dem Bildschirm: SCHLIESSEN) und nach ein paar Sekunden LORDING (Bildschirm: LADE DISK).

Während der Wiedergabe leuchtet die LED-Anzeige für den Standby-Betrieb nicht.

### **Toneinstellungen**

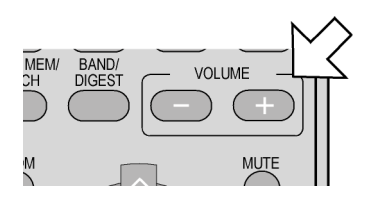

### **Lautstärke – VOLUME**

- ` Drücken Sie VOLUME +, um die Lautstärke zu erhöhen.
- ` Drücken Sie VOLUME –, um die Lautstärke zu reduzieren.
- ` Am Gerät drehen Sie das Rad JOG VOLUME nach rechts bzw. links, um die Lautstärke zu erhöhen bzw. zu reduzieren.

Im Display erscheint die Lautstärke in einer Skala von 0 (MIN) bis 80 (MAX).

Wenn Sie die Anlage über die POWER-Taste ausgeschaltet haben, regelt sich die Lautstärke auf den Wert 30.

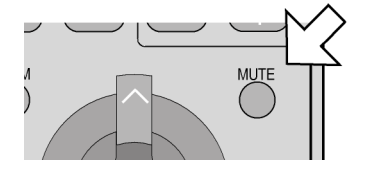

### **Stummschaltung – MUTE**

- ` Drücken Sie MUTE, um den Klang ganz abzuschalten. Im Display erscheint kurz muTE ON.
- ` Drücken Sie MUTE erneut, um den Klang wieder anzuschalten. Im Display erscheint kurz mUTE OFF.
- Bitte beachten Sie, dass die Stummschaltung auch eingeschaltet -ĭ
- bleibt, wenn Sie die Lautstärke ändern und die Lautstärkeänderung im Display angezeigt wird.

#### **BASS**

- ` Um den Basston zu verstärken, drücken Sie BASS. Im Display erscheint kurz D.BASS ON.
- ` Drücken Sie BASS erneut, um die Bassverstärkung wieder abzuschalten. Im Display erscheint kurz D.BASS OFF.

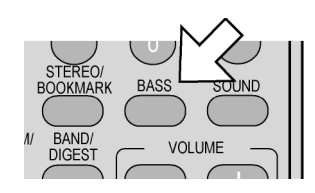

# **Tonformate und Klangeffekte (DSP)**

"DSP" steht für "Digital Sound Processing" – digitale Klangbearbeitung. Bei der Disk-Wiedergabe (DVDs, CDs, VCDs, MP3- und JPEG-CDs) sowie im AUX-Modus können Sie zwischen verschiedenen Tonformaten und Klangeffekten wählen.

### **Tonformate**

Verfügbare Tonformate für Disks (außer Disks im Dolby Digital-Modus, s. u.:) sind:

- □ 2.1 Stereo: für die Stereo-Wiedergabe bei angeschlossenem Subwoofer
- □ Dolby PL II: für Medien im Dolby Pro Logic II-Format
- □ Stereo: für die Stereo-Wiedergabe über die beiden Front-Lautsprecher

### **Klangeffekte**

Mit der DSP-Funktion Ihrer Anlage kann eine Reihe von Klangeffekten für die Wiedergabe von Musik erzeugt werden. Die verfügbaren Klangprogramme (außer bei Disks im Dolby Digital-Modus, s. u.:) sind:

- □ "Concert": Konzerthallenklang
- $\Box$ , Living": Wohnzimmerklang
- $\Box$  "Hall": Hallenklang
- □ "Bathroom": Badezimmerklang
- □ "Cave": Höhlenklang
- □ "Arena": Arenenklang
- $\Box$  "Church": Kirchenklang

### **Tonformate für Medien im Dolby Digital-Format**

Medien im Dolby Digital-Format bieten die bestmögliche Wiedergabe. Bei diesen Medien wählen Sie nur zwischen den Tonformaten:

- Dolby Digital: für die Wiedergabe mit Surround-Lautsprechern
- □ 2.1 Stereo: für die Stereo-Wiedergabe bei angeschlossenem Subwoofer

### **Tonformate und Klangeffekte aufrufen**

- ` Drücken Sie bei eingelegter Disk die Taste SOUND bzw. SOUND FIELD – oder + am Gerät. Im Display erscheint das aktuell eingestellte Tonoder Klangformat.
- ▶ Drücken Sie SOUND wiederholt, um ein anderes Tonformat/einen anderen Klangeffekt zu aktivieren. Mit jedem Tastendruck wird das nächste Tonformat/der nächste Klangeffekt aufgerufen.
- ` Wenn Sie für ein paar Sekunden keine Taste drücken, verschwindet die Anzeige der Ton- und Klangformate und das Grunddisplay wird wieder angezeigt.

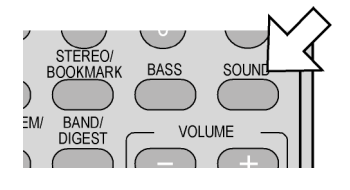

Die Tonformate/Klangeffekte werden mit jedem Tastendruck in folgender Reihenfolge aufgerufen: 2.1 Stereo  $\rightarrow$  Dolby PL II  $\rightarrow$  Stereo  $\rightarrow$  Concert  $\rightarrow$  Living  $\rightarrow$ Hall  $\rightarrow$  Bathroom  $\rightarrow$  Cave  $\rightarrow$ Arena  $\rightarrow$  Church.

Zum DSP im Radiomodus siehe Seite 41.

# EINSTELLUNGEN IM SETUP-MENÜ

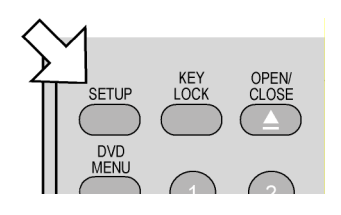

Im SETUP-Menü, das Sie über die Taste SETUP aufrufen, nehmen Sie alle Einstellungen vor. Diese Einstellungen umfassen z. B. Bildformate, Toneinstellungen oder die Kindersicherung.

- ` Drücken Sie SETUP. Auf dem Bildschirm erscheint die Hauptseite des SETUP-Menüs mit den vier Untermenüs
	- SYSTEMEINSTELLUNGEN
	- AUDIO EINSTELLUNGEN
	- DOLBY-DIGITAL-Einstellungen
	- PRÄFERENZEN:

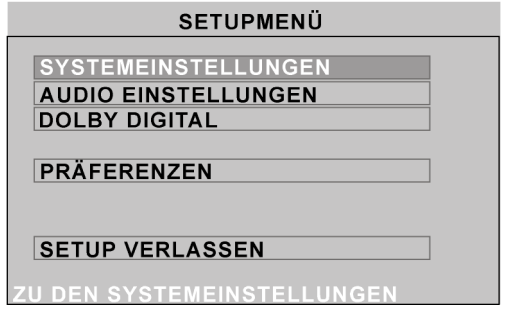

Wenn das Untermenü PRÄFERENZEN hellgrau dargestellt ist und nicht aufgerufen werden kann, haben Sie das SETUP-Menü während der Wiedergabe aufgerufen. Verlassen Sie das SETUP-Menü über die SETUP-Taste, stoppen Sie die eingelegte Disk (2 x STOP) und rufen Sie SETUP erneut auf, um die Präferenzen im Zugriff zu haben.

#### **Navigieren in den Menüs**

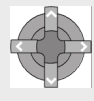

Mit den Navigationstasten bewegen Sie sich in den Untermenüs. Die aktiven Punkte (in der Abbildung oben: SYSTEMEINSTELLUNGEN) sind farbig unterlegt; die Schrift ist weiß. Am unteren Menürand wird eine Erläuterung zum jeweils gewählten Menü gegeben. Mit ENTER öffnen Sie das Untermenü.

#### **Unter- und Auswahlmenüs**

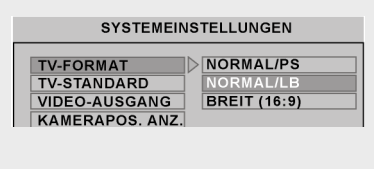

**SYSTEMEINSTELLUNGEN** 

**NORMAL/PS** 

**NORMAL/LB** 

**BREIT** (16:9)

Bei den meisten Untermenüs wird auf der rechten Seite ein Auswahlmenü geöffnet. Die zur Zeit eingestellte Auswahl ist farbig unterlegt. Gehen Sie mit nach rechts. Der aktive Punkt (in nebenstehender Abbildung: NORMAL/LB) wird weiß dargestellt.

Wählen Sie mit  $\Box$  oder  $\Box$  einen anderen Punkt. Jetzt wird die neue Auswahl (hier: BREIT 16:9) weiß dargestellt Die Unterlegung unter der alten Auswahl (NORMAL/LB) bleibt zunächst bestehen.

Drücken Sie ENTER, um diese Auswahl (hier: BREIT 16:9) zu bestätigen. Die Unterlegung unter der alten Auswahl (NORMAL/LB) verschwindet. Mit **gehen Sie in die linke Menüseite zurück.** 

#### **Menü verlassen**

**TV-FORMAT<br>TV-STANDARD** 

**VIDEO-AUSGANG** 

KAMERAPOS, ANZ

Bestätigen Sie den untersten Menüpunkt ZURÜCK, um zur übergeordneten Menüseite zu kommen. Mit SETUP können Sie das SETUP-Menü an jeder Stelle verlassen.

### **Menü SYSTEM-EINSTELLUNGEN**

` Bestätigen Sie im SETUP-Menü das Untermenü SYSTEMEINSTEL-LUNGEN mit ENTER. Das Menü öffnet sich mit sechs Untermenüs und dem Eintrag ZURÜCK.

Im aktiven Menü (TV-FORMAT) ist gleichzeitig auf der rechten Seite ein Auswahlmenü geöffnet. Die aktive Einstellung ist farbig unterlegt.

### **TV-FORMAT**

Stellen Sie hier Ihre Anlage auf das Anzeige-Format des Fernsehgeräts ein.

- NORMAL/PS: Auswahl für Fernseher mit 4:3-Format. Das Pan Scan-Format stellt 16:9-Filmformate in voller Höhe dar, seitliche Bildanteile werden abgeschnitten.
- NORMAL/LB: Auswahl für Fernsehgeräte mit 4:3-Format. Das Letterbox-Format verkleinert das 16:9-Filmformat auf Bildschirmbreite.
- BREIT (16:9) Auswahl für Fernsehgeräte im 16:9-Format.
- ` Um eine Einstellung zu ändern, navigieren Sie auf die gewünschte Einstellung und bestätigen Sie mit ENTER.

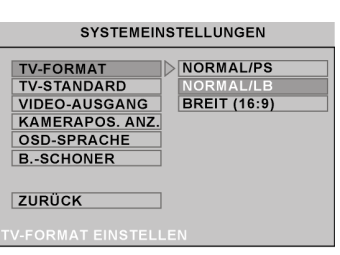

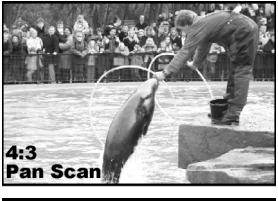

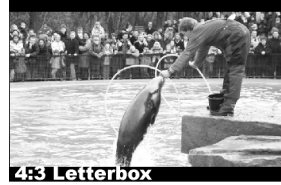

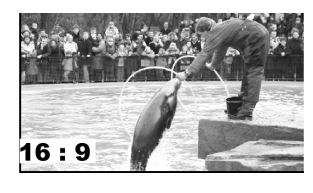

### **TV-STANDARD**

Wählen Sie hier den Farbstandard Ihres Fernsehgeräts:

- NTSC: in Nordamerika übliches Farbformat. Dieses Format muss auch dann gewählt werden, wenn Sie die Progressive Scan-Funktion nutzen.
- PAL: in vielen europäischen Ländern übliches Farbformat

### **VIDEO-AUSGANG**

Hier wählen Sie das Farbformat, das von Ihrem SCART- Stecker bzw. Komponentenausgang ausgegeben werden soll.

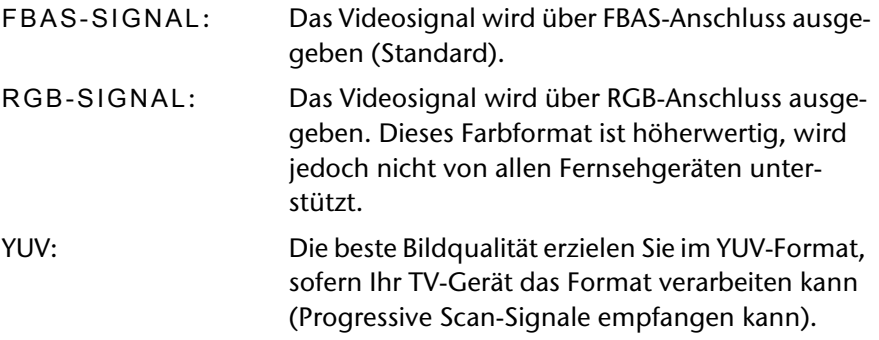

### **KAMERAPOS. ANZ.**

- AN: Sofern Szenen auf der DVD in verschiedenen Kamerapositionen gespeichert sind , werden diese automatisch durch ein Symbol im Bildschirm angezeigt.
- AUS: Mit dieser Einstellung erscheint das Symbol nicht.

### **DIGITALES DVD HEIMKINO-SYSTEM MD 40205 19**

#### **OSD-SPRACHE**

Hier stellen Sie die Sprache des OSD ("On-Screen-Display") ein, das heißt die Sprache für die Menüs des DVD-Players. Sie haben die Auswahl zwischen Englisch, Spanisch, Deutsch, Französisch, Italienisch und Niederländisch.

Bei der Auswahl einer Sprache stellt sich das Menü unmittelbar um.

#### **BILDSCHIRMSCHONER**

- EIN: Wenn die Anlage eingeschaltet ist, sich aber im Stopp-Modus befindet, erscheint nach ca. einer Minute ein Bildschirmschoner. Drücken Sie eine beliebige Taste, um wieder zum eigentlichen Bild zurückzukehren.
- AUS: Es wird kein Bildschirmschoner aktiviert.

### **AUDIO-MENÜ**

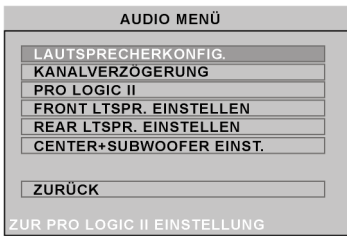

#### **LAUTSPRECHERKONFIGURATION**

Hier können Sie die Größe für jede Lautsprechergruppe Ihrer Anlage (zwei Front-, ein Center-, zwei Rear-Lautsprecher und ein Subwoofer) auswählen.

- GROSS: Wählen Sie diese Einstellung, wenn die Lautsprechermembran größer als ca. 12 cm im Durchmesser ist.
- KLEIN: Wählen Sie diese Einstellung für kleinere Lautsprecher.
- AUS: Sie können Center-, Rear-Lautsprecher und Subwoofer auf AUS stellen, wenn Sie Ihre Anlage nur mit den Front-Lautsprechern betreiben möchten.

### **KANALVERZÖGERUNG**

Wenn es Ihnen nicht möglich ist, die sechs Lautsprecher auf einer Kreislinie aufzustellen (wie auf Seite 12 beschrieben), können Sie Abweichungen von der Kreislinie hier ausgleichen. Die Kreislinie wird dabei von den Frontlautsprechern definiert.

Im nebenstehenden Beispiel würde der Wert für den linken Rear-Lautsprecher um 50 cm und für den rechten Rear-Lautsprecher um 40 cm versetzt.

 $\blacktriangleright$  Bewegen Sie die Markierung auf den zu ändernden Wert. Mittels der  $\square$ oder **Taste vergrößern oder verkleinern Sie den Wert in Zehn-cm-**Schritten. Die maximale Abweichung ist 190 cm.

### **PRO LOGIC II**

Wenn Sie Tonträger im Dolby Pro Logic II-Tonformat (siehe auch Seite 6 ) verwenden, können Sie hier die Einstellung dafür vornehmen (die Einstellungen für Dolby Digital finden Sie direkt in den Setup-Einstellungen).

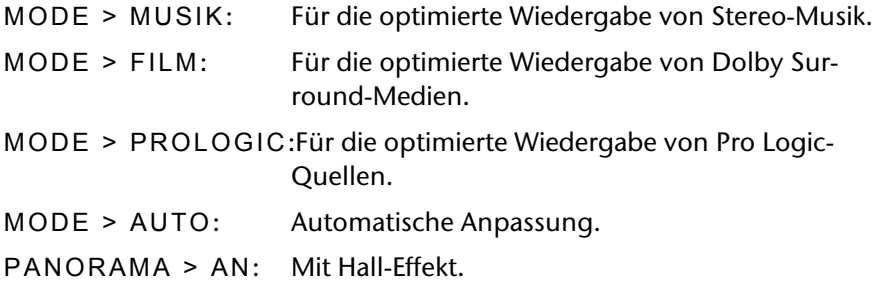

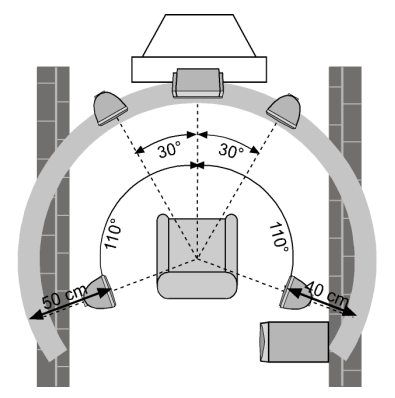

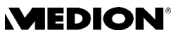

PANORAMA > AUS: Ohne Hall-Effekt.

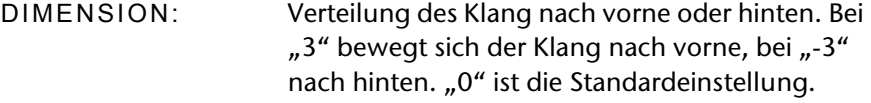

CENTER-WEITE: Klangbreite der Center-Lautsprecher. Level 0: Der Klang kommt nur aus dem Center-Lautsprecher. Level 7: Der Klang aus dem Center-Lautsprecher wird (wie beim Stereo-Klang) auf die beiden Front-Lautsprecher verteilt. Standard ist Level 3.

#### **FRONT LAUTSPRECHER, REAR LAUTSPRECHER, CENTER + SUBWOOFER EINSTELLEN**

In diesen drei Menüpunkten können Sie jeden Lautsprecher einzeln konfigurieren.

- ` Wählen Sie eine Lautsprechergruppe aus. Front- und Rearlautsprecher sind noch mal in L (links) und R (rechts) unterteilt. Für die Front-, den Center- und die Rear-Lautsprecher finden Sie die Eigenschaften:
	- VOL (Lautstärke)
	- BASS (Bässe)
	- HÖHEN (Höhen);
	- für den Subwoofer nur die Eigenschaft VOL.
- ▶ Wählen Sie im gewünschten Lautsprecher die gewünschte Eigenschaft an und navigieren Sie nach rechts. Mittels der  $\Box$  oder  $\Box$ -Taste erhöhen oder verringern Sie die Werte bis zu einem maximalen Wert von +7 bzw. –7. Die Einstellungen brauchen nicht mit ENTER bestätigt zu werden.
- Auf diese Weise können Sie z. B. das Lautstärkeverhältnis von Spra-**Che und Hintergrundgeräuschen regeln, da Sprache vorwiegend**<br>Che und Hintergrundgeräuschen regeln, da Sprache vorwiegend über den Center-Lautsprecher und andere Klänge auf den Front- und Rear-Lautsprechern ausgegeben werden.

### **DOLBY DIGITAL-EINSTELLUNGEN**

In diesem Menü können Sie Einstellungen für Medien im Dolby Digital-Tonformat treffen (siehe auch Seite 6).

### **DUAL-MODUS**

Diese Einstellungen sind für den Fall vorgesehen, dass nur die beiden Front-Lautsprecher benutzt werden.

- STEREO: Es wird ein Stereoton übertragen (Standardeinstellung)
- L-MONO: Das linke Mono-Signal wird auf den linken und rechten Lautsprecher übertragen (z. B. für die Sprachauswahl bei Zweikanalton).
- R-MONO: Das rechte Mono-Signal wird auf den linken und rechten Lautsprecher übertragen (z. B. für die Sprachauswahl bei Zweikanalton).
- MIX-MONO:Die beiden Kanäle werden zusammengemischt.

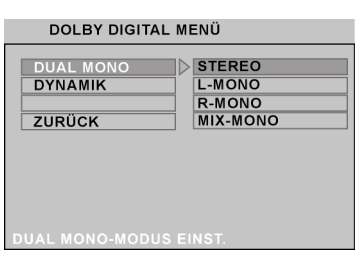

#### **DYNAMIK**

Das Dolby-Digital-Tonformat unterstützt eine Dynamik-Einstellung, mit der Sie den Lautstärke-Unterschied zwischen leisen und lauten Passagen in einer Skala von AUS bis FULL in neun Schritten einstellen können.

- AUS: Der Ton wird unverändert, d. h. laute Passagen und Bässe werden laut, leise Passagen leise wiedergegeben ("Kino-Sound"). Die Einstellung ist nur geeignet, wenn niemand gestört werden kann.
- FULL: Der Lautstärkeunterschied wird minimiert, d. h. laute Passagen werden reduziert, leise Passagen angehoben. Diese Einstellung ist z. B. nachts angebracht.
- Um die Einstellung zu ändern, gehen Sie mit in die Skala auf der rechten Seite und wählen Sie mit  $\bigcap$  oder  $\bigcup$  den gewünschten Wert aus. Sie brauchen die Auswahl nicht mit ENTER zu bestätigen.

## **PRÄFERENZEN**

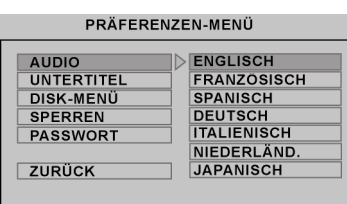

**Taste** AUDIOMENÜ Mit der Taste AUDIO- AUDIOMENU MENÜ/AUDIO L/R

können können Sie die Sprachauswahl während der Wiedergabe für die aktuelle DVD ändern (siehe "AU-DIO und SUBTITLE MENU", S. 31).

Die Voreinstellungen, die Sie im PRÄFERENZEN-Menü getroffen haben, bleiben dabei erhalten.

Die AUDIOMENÜ-Funktion ist jedoch nicht mit jeder DVD möglich.

Auf das PRÄFERENZEN-Menü können Sie nur im Stopp-Modus zugreifen. Bei laufender Wiedergabe drükken Sie zweimal STOP.

Im diesem Menü treffen Sie Einstellungen für die Sprachen, die Elternkontrolle sowie das Passwort.

#### **Sprachen auswählen**

Bitte beachten Sie, dass für jede Sprachauswahl gilt:

Es kann nur eine Sprache wiedergegeben werden, die auf der DVD auch existiert. Wählen Sie eine Sprache aus, die auf der DVD nicht abgelegt ist, wird der DVD-Player ersatzweise die erste auf der DVD abgelegten Sprache ausgeben.

Welche Sprache Sie auf einer konkreten DVD auswählen können, wird Ihnen normalerweise im Disk-Menü der DVD angegeben.

### **AUDIO**

Hier wird eine der auf der DVD gesprochenen Sprache voreingestellt.

Sie haben die Auswahl zwischen Englisch, Französisch, Spanisch, Deutsch, Italienisch, Niederländisch und Japanisch.

#### **UNTERTITEL**

Hier können Sie eine Sprache für die auf der DVD abgelegten Untertitel voreinstellen.

Sie haben die Auswahl zwischen Englisch, Französisch, Spanisch, Deutsch, Italienisch, Niederländisch und Japanisch.

Auswahl AUS: Kein Untertitel wird eingeblendet.

### **DISK-MENÜ**

Hier wählen Sie die Sprache der auf der DVD abgelegten Menüs (siehe "TITLE MENU, DVD MENU", S. 31) aus, sofern auf der Disk vorhanden.

Sie haben die Auswahl zwischen Englisch, Französisch, Spanisch, Deutsch, Italienisch, Niederländisch und Japanisch.

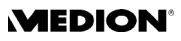

### **SPERREN**

Hier stellen Sie die Freigabeklasse für DVDs ein (Elternkontrolle).

Einige DVDs und CDs sind mit Verschlüsselungssignalen der von der Motion Picture Association etablierten Freigabeklassen kodiert. Die acht Freigabeklassen lauten:

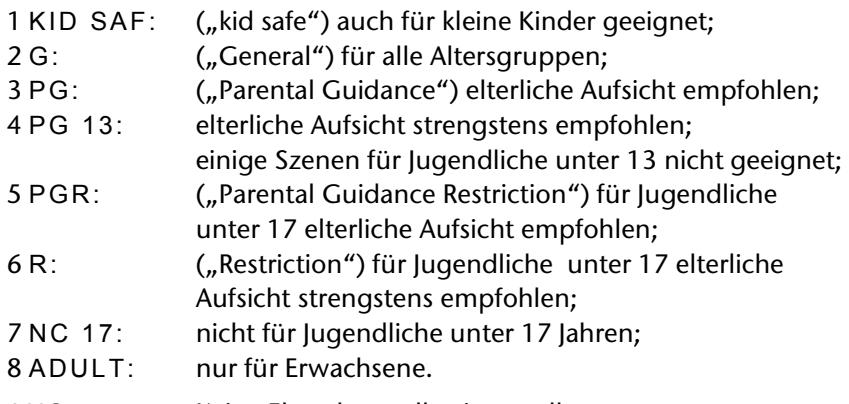

AUS: Keine Elternkontrolle eingestellt.

Wurde eine DVD z. B. mit der Freigabeklasse 7 (NC 17) oder 8 (ADULT) kodiert und Sie haben eine der Freigabeklassen 1 bis 6 eingestellt, so erfolgt die Meldung ZUGANG GESPERRT und es muss das Passwort eingegeben werden. Es können auch nur Teile der DVD, das heißt bestimmte Filmszenen, mit einer Freigabeklasse oder verschiedenen Freigabeklassen kodiert sein.

#### **PASSWORT**

Hier können Sie ein Passwort eingeben, um den Zugang für andere Personen zu kontrollieren.

- ` Um das Passwort zu ändern, bestätigen Sie den Punkt PASSWORT ÄNDERN. Es öffnet sich ein neues Menü:
- ALTES PASSWORT: Geben Sie hier mit den Zifferntasten der Fernbedienung das bestehende Passwort ein. Es besteht aus genau vier Ziffern. Wurde noch kein Passwort eingerichtet, gilt das werkseite Passwort 1234. – Wenn Sie das richtige Passwort eingegeben haben, wird das nächste Feld für die Eingabe aktiviert.
- NEUES PASSWORT: Geben Sie hier mit den Zifferntasten der Fernbedienung eine vierstellige Zahl ein. Die Markierung springt auf das nächste Feld.
- PW. BESTÄTIGEN: Geben Sie die vierstellige Zahl noch einmal ein.
- ` Drücken Sie ENTER, um das neue Passwort zu bestätigen.

Sollten Sie das neue Passwort vergessen haben, geben Sie das Master-Passwort 1369 ein.

# DVDS ABSPIELEN

### **Was ist DVD?**

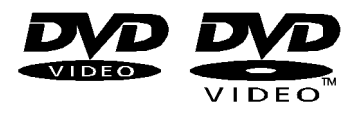

Die DVD - Digital Versatile Disc (englisch für "vielseitige digitale Scheibe") ist ein digitales Speichermedium für Informationen. DVDs sind durch eins der nebenstehenden Symbole gekennzeichnet.

Abhängig davon, wie die Informationen aufgebracht sind, ergeben sich verschiedene DVD-Typen mit unterschiedlichen Speicherkapazitäten.

#### **DVD-Aufbau**

Video-DVDs sind in Titel und Kapitel unterteilt. Eine DVD kann mehrere Titel haben, die wiederum aus mehreren Kapiteln bestehen können. Titel und Kapitel sind jeweils fortlaufend nummeriert:

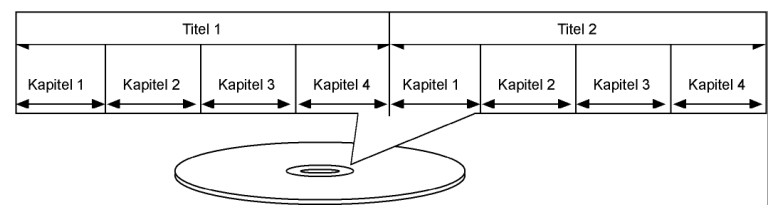

Normalerweise besteht der erste Titel einer DVD aus Lizenzhinweisen und Informationen zum Hersteller. Der nächste Titel ist meist der Film selbst. Weitere Titel können z. B. "Making-Of"-Reportagen, Filmvorschauen oder Informationen zu den Schauspielern enthalten.

Sprachen und Untertitel Auf DVDs können bis zu acht Sprachen und Untertitel in bis zu 32 Sprachen gespeichert werden. Sprache und Untertitel können bei der Wiedergabe beliebig kombiniert werden.

Blickwinkel Bei manchen DVDs kann sogar der Blickwinkel geändert werden, sofern der Film mit unterschiedlichen Kamerapositionen aufgenommen wurde.

#### **Regionalcodes**

Aufgrund weltweiter Vertriebsstrategien wurde für die DVD ein Code entwickelt, der das Abspielen nur auf Geräten erlaubt, die in bestimmten Regionen erworben wurden.

Dieser Code basiert auf einem System, das die Welt in sechs Regionen einteilt. Europa gehört zur Zone 2. Auf Ihrem DVD-Player lassen sich daher DVDs abspielen, die mit dem Regionalcode 2

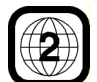

versehen sind. Der Regionalcode ist auf der Verpackung der DVD aufgedruckt (siehe nebenstehendes Logo).

Außer DVDs mit dem Regionalcode 2 lassen sich nur DVDs mit dem Regionalcode 0 (geeignet für jeden DVD-Player) auf Ihrer Anlage wiedergeben.

Sollten beim Abspielen bestimmter DVDs Probleme auftreten, versichern Sie sich, dass die DVD den Ländercode 2 oder 0 hat.

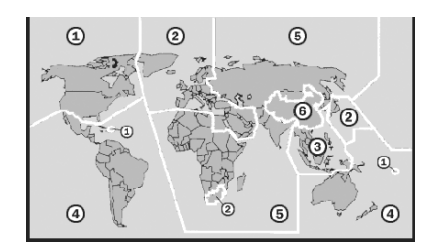

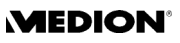

### **Wiedergabefunktionen**

Legen Sie eine DVD wie oben beschrieben (siehe "Disk einlegen", S. 16) in das Diskfach ein und schließen Sie das Fach. Im Display erscheint LORDING, auf dem Bildschirm der Eintrag LADE DISK....

Die Wiedergabe startet automatisch. In der Regel wird nach den Lizenzhinweisen und einem Intro das DVD-Menü\* eingeblendet. Im Display erscheint ein Name dieses Menüs, das von der DVD abhängig ist, z. B. R00T\*.

` Gehen Sie mit den Navigationstasten auf den gewünschten Punkt im DVD-Menü und bestätigen Sie diesen Punkt mit PLAY oder ENTER.

Während der Wiedergabe zeigt das Display den Play-Modus, die ablaufende Zeit und Informationen über die DVD an, z. B.:

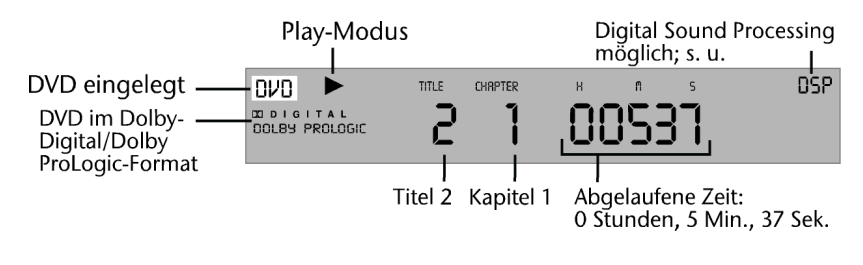

### **DOLBY PROLOGIC und DSP**

#### Sofern das Medium

### **PAUSE/STEP (Einzelbildwiedergabe)**

- ` Unterbrechen Sie die Wiedergabe, indem Sie PAUSE/STEP drücken. Auf dem Bildschirm erscheint das Pause-Symbol:  $\left(\mathbf{I}\right)$ .
- ` Drücken Sie PAUSE/STEP weitere Male, um Bild für Bild weiterzugehen. Auf dem Bildschirm erscheint das Symbol für die Einzelbildwiedergabe:  $\mathbb{R}$ .

### **PLAY**

` Um die Wiedergabe fortzusetzen, drücken Sie PLAY/ENTER. Auf dem Bildschirm erscheint das Play-Symbol:  $\boxed{\blacktriangleright}$ .

### **STOP**

- ` Drücken Sie PTY/STOP einmal, um die Wiedergabe zu stoppen. Auf dem Bildschirm erscheint das Stop-Symbol . In diesem Modus können Sie die Wiedergabe an derselben Stelle mit PLAY fortsetzen.
- ` Drücken Sie PTY/STOP ein weiteres Mal, um die DVD endgültig zu stoppen. Die Anlage befindet sich jetzt im Stopp-Modus.

#### **Spezielle Bildschirmmeldung**

Wenn Sie eine Funktion wählen, die auf der eingelegten Disk nicht realisiert oder die im aktuellen Modus nicht aufrufbar ist, erscheint das nebenstehend abgebildete Nicht-gültig-Zeichen auf dem Bildschirm. Das Zeichen verschwindet nach wenigen Sekunden.

#### **\* DVD-Menü**

Auf DVDs sind üblicherweise ein oder mehrere Menüs hinterlegt, mit dem Sie auf der DVD navigieren können. Die Namen dieser Menüs hängen von der DVD ab; sie können z. B. "DVD-Menü", "Disk-Menü", "Hauptmenü", "Titelmenü", "Root-Menü" oder "Stammmenü" heißen.

Die Menüs auf der DVD werden mit den Tasten TITLE MENU oder DVD MENU aufgerufen (siehe "TITLE MENU, DVD MENU", S. 31) ., sofern die DVD dies unterstützt.

Das Menü Ihres DVD-Players (SETUP-Menü) rufen Sie dagegen mit der Taste SETUP auf.

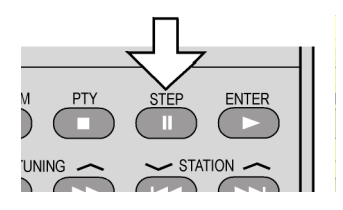

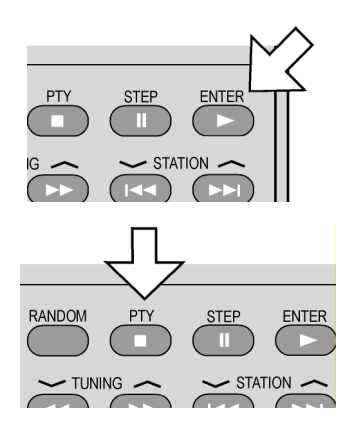

### **Suchfunktionen**

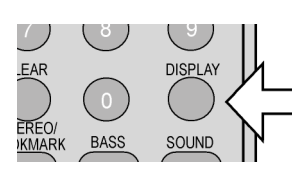

#### **DISPLAY**

Mit der Display-Taste können Sie sich während der Wiedergabe durch wiederholtes Drücken nacheinander die abgelaufene und verbleibende Zeit des aktuellen Titels und Kapitels anzeigen lassen. Mit jedem Tastendruck erhalten Sie eine entsprechende Bildschirmmeldung:

DISPLAY einmal drücken: TITEL ABGELAUFEN: TT (Aktueller Titel/Gesamtzahl Titel) KP (Aktuelles Kapitel/Gesamtzahl Kapitel im aktuellen Titel) sowie die ablaufende Zeit des aktuellen Titels.

DISPLAY zweimal drücken: TITEL VERBLEIBEND: TT (Aktueller Titel/Gesamtzahl Titel) KP (Aktuelles Kapitel/Gesamtzahl Kapitel im aktuellen Titel) sowie die rückwärts laufende, noch verbleibende Zeit des aktuellen Titels.

DISPLAY dreimal drücken: KAPITEL ABGELAUFEN: TT (Aktueller Titel/Gesamtzahl Titel) KP (Aktuelles Kapitel/Gesamtzahl Kapitel im aktuellen Titel) sowie die ablaufende Zeit des aktuellen Kapitels.

DISPLAY viermal drücken: KAPITEL VERBLEIBEND: TT (Aktueller Titel/Gesamtzahl Titel) KP (Aktuelles Kapitel/Gesamtzahl Kapitel im aktuellen Titel) sowie die rückwärts laufende, noch verbleibende Zeit des aktuellen Kapitels.

DISPLAY fünfmal drücken: DISPLAY AUS. Der Eintrag verschwindet nach ein paar Sekunden.

### **Kapitelsuche – SKIP**

**Drücken Sie während der Wiedergabe die Taste STATION EE oder DE** (bzw. SKIP am Gerät ), um kapitelweise zurück- oder vorzuspringen.

Auf dem Bildschirm erscheint das Skip-Symbol: [W]. Außerdem wird angezeigt, an welcher Stelle der Gesamt-DVD Sie sich gerade befinden: TT (Aktueller Titel/Gesamtzahl Titel) KP (Aktuelles Kapitel/ Gesamtzahl Kapitel im aktuellen Titel).

Bitte beachten Sie, dass bei vielen DVDs die Titel/Kapitel vor Start des eigentlichen Films (Lizenzhinweise) nicht übersprungen werden können.

#### **Zeitlupe – SLOW**

▶ Drücken Sie während der Wiedergabe die Taste SLOW R oder SLOW F, um in Zeitlupe zurück- oder vorzugehen. Auf dem Bildschirm erscheinen das Zeitlupensymbol  $\left(\mathbb{R}\right)$  sowie die Zeitlupenstufe:

SLOW einmal drücken: 1/2 Geschwindigkeit SLOW zweimal drücken: 1/4 Geschwindigkeit SLOW dreimal drücken: 1/8 Geschwindigkeit

SLOW viermal drücken: 1/16 Geschwindigkeit

Mit PLAY oder einem weiteren Mal SLOW kehren Sie zur normalen Abspielgeschwindigkeit zurück.

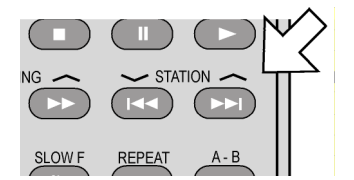

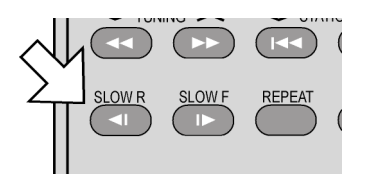

### **Schnelllauf**

▶ Drücken Sie während der Wiedergabe die Taste TUNING << oder > << < > um den Schnelllauf rückwärts oder vorwärts zu starten. Auf dem Bildschirm erscheinen das Schnelllaufsymbol (D) sowie die Schnelllaufstufe:

TUNING einmal drücken: doppelte Geschwindigkeit (2 x) TUNING zweimal drücken: vierfache Geschwindigkeit (4 x) TUNING dreimal drücken: achtfache Geschwindigkeit (8 x) TUNING viermal drücken: sechzehnfache Geschwindigkeit (16 x)

Mit PLAY oder einem weiteren Mal TUNING kehren Sie zur normalen Abspielgeschwindigkeit zurück.

### **Wiederholungsfunktionen**

### **Wiederholung – REPEAT**

` Drücken Sie die Taste REPEAT. Auf dem Bildschirm erscheint das Wiederholungssymbol  $\bullet$  und der zu wiederholende Abschnitt:

REPEAT einmal drücken: KAPITEL (Kapitel wird endlos wiederholt) REPEAT zweimal drücken: TITEL (Titel wird endlos wiederholt) REPEAT dreimal drücken: AUS (Wiederholfunktion beendet). Der Eintrag verschwindet nach ein paar Sekunden.

Wenn Sie REPEAT während der Wiedergabe drücken, wird das aktuelle Kapitel (der aktuelle Titel) wiederholt; wenn Sie REPEAT im Stopp-Modus aktivieren, das folgende Kapitel (der folgende Titel).

### **REPEAT A - B**

Sie können einen selbstdefinierten Abschnitt wiederholen.

- ` Drücken Sie während der Wiedergabe die Taste A B, um den Anfang der Wiederholsequenz festzulegen. Auf dem Bildschirm erscheint das Wiederholungssymbol  $\bullet$  mit dem Zusatz A.
- ` Drücken Sie wiederum A B, um das Ende der Wiederholsequenz festzulegen. Auf dem Bildschirm erscheint  $\sum A$  B. Der definierte Abschnitt wird jetzt endlos wiederholt.

` Drücken Sie ein drittes Mal A - B, um die Wiederholung der Sequenz zu beenden.

## **Kapitelfolge programmieren – PROGRAM**

Die Programmier-Funktion ermöglicht Ihnen, bis zu 20 Kapitel der DVD in einer selbst-definierten Reihenfolge abzuspielen.

` Drücken Sie während der Wiedergabe oder im Stopp-Modus die Taste PROGRAM. Auf dem Bildschirm erscheint eine Tabelle mit Programmplätzen und den Einträgen TT (für die Titel) und KP (für die Kapitel). Der Programmplatz 01 ist farbig unterlegt (siehe nebenstehende Abbildung).

Zuerst wird der Titel, dann das Kapitel in diesem Titel gewählt. Die Anzahl der Titel ist in der Titelleiste angegeben [z. B. TT (10)/KP (--)].

` Geben Sie mit den Zifferntasten der Fernbedienung den gewünschten Titel für Programmplatz 01 ein. Einstelligen Ziffern stellen Sie bitte eine 0 voraus.

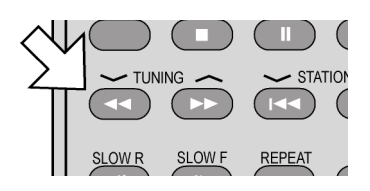

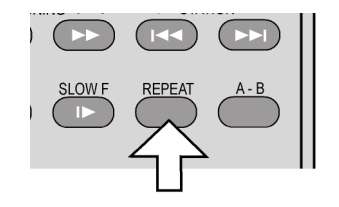

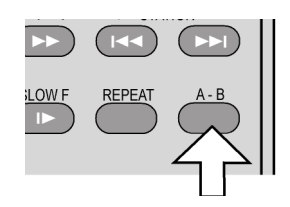

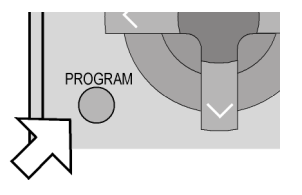

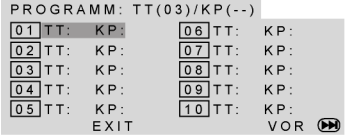

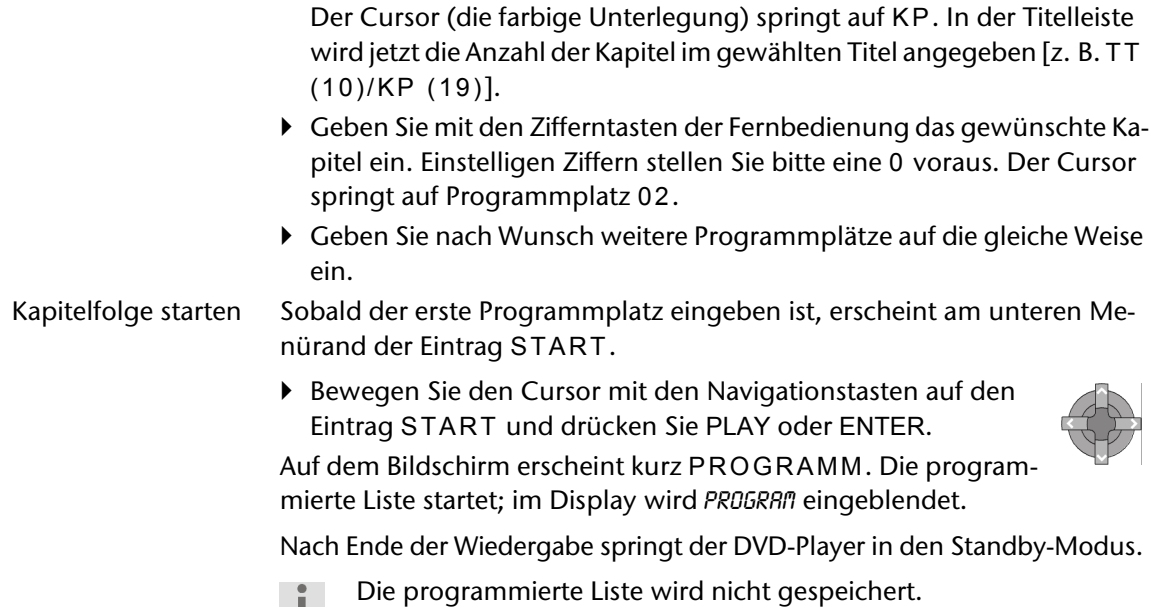

### **Direktanwahl Kapitel/Zeit – SEARCH**

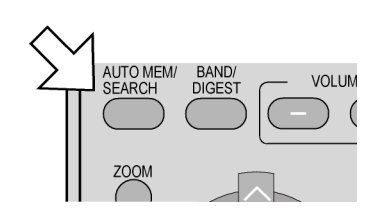

### **Kapitel anwählen**

- ` Drücken Sie die Taste AUTO MEM./SEARCH. Auf dem Bildschirm erscheint für ein paar Sekunden die Einblendung: TITEL (aktueller Titel/Gesamtzahl der Titel) KAPITEL (unterlegtes Feld/Gesamtzahl der Kapitel im aktuellen Titel).
- ` Geben Sie mit den Zifferntasten der Fernbedienung das Kapitel ein, in das Sie umschalten möchten (im Display der Anlage können Sie das aktuelle Kapitel sehen). Einstelligen Zahlen stellen Sie bitte eine 0 voraus. Es beginnt sofort das neue Kapitel.

### **Zeit im aktuellen Titel anwählen**

- ` Drücken Sie zweimal AUTO MEM./SEARCH. Auf dem Bildschirm erscheint für ein paar Sekunden die Einblendung: TITEL (aktueller Titel/Gesamtzahl der Titel) ZEIT (–:––:––).
- ` Geben Sie mit den Zifferntasten der Fernbedienung die Zeit im Format STUNDE:MINUTEN:SEKUNDEN ein, zu der der Film starten soll (im Display der Anlage können Sie die aktuelle Zeit sehen). Einstelligen Zahlen stellen Sie bitte eine 0 voraus. Die DVD springt zur eingegebenen Zeit.

### **Zeit im aktuellen Kapitel anwählen**

- ` Drücken Sie dreimal AUTO MEM./SEARCH. Auf dem Bildschirm erscheint für ein paar Sekunden die Einblendung: KAPITEL (aktuelles Kapitel/Gesamtzahl der Kapitel im aktuellen Titel) ZEIT (–:–  $-:--).$
- ` Geben Sie mit den Zifferntasten der Fernbedienung eine Zeit innerhalb des aktuellen Kapitels im Format STUNDE:MINUTEN:SEKUNDEN ein, zu der der Film starten soll. DVD-Kapitel sind in der Regel nur einige Minuten lang, so dass die Zeiteingabe hier in vielen Fällen mit 0:0 beginnen wird. Die DVD springt zur eingegebenen Zeit.

Sie haben die Möglichkeit, "Lesezeichen" zu setzen, um den Film an bestimmten Stellen wieder zu starten.

**"Lesezeichen" setzen – BOOKMARK**

` Drücken Sie während der Wiedergabe die Taste BOOKMARK. Auf dem Bildschirm erscheint das BOOKMARK-Menü mit zwölf Feldern.

Wenn Sie die Funktion abbrechen möchten, drücken Sie BOOKMARK erneut.

- ` Um das erste Lesezeichen zu setzen, drücken Sie PLAY. Es wird eine Markierung an der Stelle, an der sich der Film gerade befindet, gesetzt (im nebenstehenden Beispiel im Titel 10, Kapitel 8, 15 Minuten und 23 Sekunden).
- ` Um den Film an dieser Stelle starten zu lassen, drücken Sie wiederum PLAY.
- ` Wenn Sie das Lesezeichen löschen möchten, drücken Sie CLEAR.
- ` Wenn Sie das Menü ausblenden und den Film weiterlaufen lassen möchten, drücken Sie BOOKMARK erneut.
- ▶ Wenn Sie weitere Lesezeichen setzen möchten, rufen Sie das BOOK-MARK-Menu ggf. wieder auf und gehen mit der Navigationstaste in das nächste freie Feld. Drücken Sie wiederum PLAY, um ein Lesezeichen zu setzen.
- ` Um ein anderes Lesezeichen auszuwählen, gehen Sie wiederum mit den Navigationstasten in das entsprechende Feld und drücken Sie PLAY.
- Die Lesezeichen bleiben erhalten, wenn Sie zweimal STOP gedrückt haben (Stopp-Modus). Im Standby-Modus oder wenn Sie die Anlage ausschalten, gehen die Lesezeichen jedoch verloren.
	-

Bei einigen Disks funktioniert die Bookmark-Funktion nicht.

Eine Übersicht der Lesezeichen mit Bildvorschau erhalten Sie unter dem fünften Menüpunkt des DIGEST-Menüs, siehe nächsten Abschnitt.

### **Auszug wählen – DIGEST**

Mit der Digest-Funktion können Sie mithilfe einer Bildervorschau auf Ihrer DVD navigieren.

` Drücken Sie bei laufender Wiedergabe die Taste BAND/DIGEST. Sie erhalten das DIGEST-Menü mit den folgenden Optionen (MARKER ÜBERSICHT nur bei gesetzten Lesezeichen, s. u.):

> **TITEL ÜBERSICHT KAPITEL ÜBERSICHT ZEIT: INTERVALL** KAPITEL: INTERVALL **MARKER ÜBERSICHT**

**ÜBERSICHTTYP WÄHLEN** 

### **Titelübersicht**

▶ Bestätigen Sie TITELÜBERSICHT mit ENTER. Nach einer kurzen Ladezeit werden die Startbilder aller auf der DVD vorhandenen Titel in kleineren Fenstern angezeigt. Pro Bildschirmseite werden bis zu sechs Bilder dargestellt.

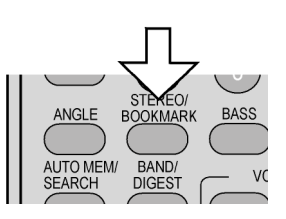

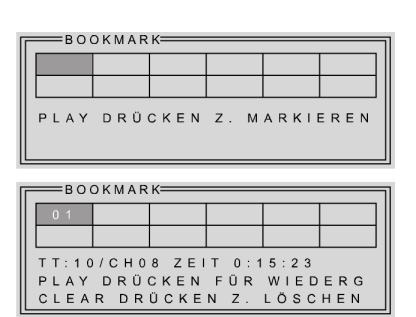

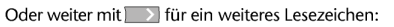

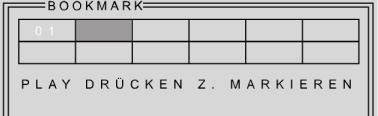

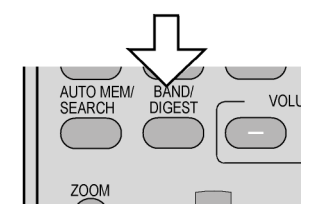

#### **Punkte auswählen**

Mit den Navigationstasten bewegen Sie sich zwi-

schen den Bildern und den Texteinträgen im Menü. Die aktiven Punkte sind farbig unterlegt.

Um einen Punkt auszuwählen, drücken Sie ENTER bzw. **De 1:**<br>
TYP:TITEL<br>
WÄHLEN(01-15):--<br>
EXIT MENO NEXT® Im Menü unter den Bildern steht hinter dem Punkt AUSWAHL die Gesamtzahl der Titel.

- ` Wählen Sie einen Titel aus, indem Sie mit den Navigationstasten ein Startbild wählen oder mit den Zifferntasten der Fernbedienung die Nummer des Startbilds eingeben (einstelligen Ziffern stellen Sie bitte eine 0 voran).
- ` Drücken Sie anschließend ENTER, um die Wiedergabe des ausgewählten Titels zu starten.

Mit den SKIP-Tasten  $H =$ und  $H$ navigieren Sie zwischen den Bildschirmseiten. Wählen Sie EXIT, um zur Wiedergabe an der ursprünglichen Stelle zurückzukehren. Über den Eintrag MENÜ kehren Sie zum Digest-Menü zurück.

#### **Kapitelübersicht**

- ` Wählen Sie im Digest-Menü die Option KAPITELÜBERSICHT an und bestätigen Sie mit ENTER. Nach einer kurzen Ladezeit werden alle Kapitel des aktuellen Titels in kleineren Fenstern angezeigt und kurz angespielt. Pro Bildschirmseite werden bis zu sechs Kapitel dargestellt.
- ` Wählen Sie das Kapitel genauso aus wie einen Titel (siehe oben).

#### **Zeitintervall**

` Wählen Sie im Digest-Menü die Option ZEIT:INTERVALL an und bestätigen Sie mit ENTER. Sie erhalten eine Vorschau der Szenen des Titels in einem voreingestellten Abstand von zehn Minuten. Wenn nur ein Bild angezeigt wird, ist der Titel kürzer als zehn Minuten.

#### **Kapitelintervall**

` Wählen Sie im Digest-Menü die Option KAPITEL:INTERVALL an und bestätigen Sie mit ENTER. Sie erhalten eine Vorschau der Szenen des Kapitels in einem voreingestellten Abstand von zehn Minuten. Wenn nur ein Bild angezeigt wird, ist das Kapitel kürzer als zehn Minuten.

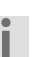

Wenn Sie die DIGEST-Taste im Stopp-Modus drücken, erscheint das Digest-Menü nur mit dem Eintrag TITELÜBERSICHT und ggf. MARKERÜBERSICHT.

#### **Markerübersicht**

Wenn Sie Lesezeichen gesetzt haben, erhalten Sie unter diesem Menüpunkt eine Übersicht der Lesezeichen (BOOKMARKS, siehe vorigen Abschnitt ) und können sie auch auswählen

### **Bildfunktionen**

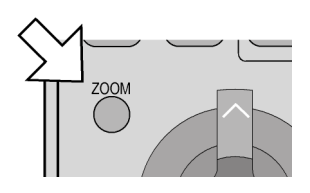

#### **Bild vergrößern/verkleinern – ZOOM**

` Drücken Sie die Taste ZOOM. Auf dem Bildschirm erscheint das Wiederholungssymbol mit dem Vergrößerungsfaktor. Das Bild wird mittig vergrößert.

ZOOM einmal drücken: Vergrößerungsfaktor 2 x ZOOM zweimal drücken: Vergrößerungsfaktor 3 x ZOOM dreimal drücken: Vergrößerungsfaktor 4 x.

Mit dem vierten ZOOM kehren Sie zur normalen Ansicht zurück.

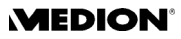

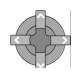

Mit den Navigationstasten können Sie innerhalb des vergrößerten Bilds einen Bildausschnitt wählen.

### **Kameraposition – ANGLE**

Auf wenigen DVDs sind einzelne Szenen aus verschiedenen Kamerapositionen aufgenommen.

- ` Drücken Sie die Taste ANGLE, um die Funktion zu aktivieren. Sofern die Szene verschiedene Blickwinkel enthält, werden das Symbol  $\Box$ wie der aktuelle Blickwinkel/die Gesamtzahl der Blickwinkel eingeblendet.
- ` Drücken Sie ANGLE erneut, um auf die nächste Kameraposition umzuschalten. Nach wenigen Sekunden wechselt das Bild.

Das Symbol erscheint von selbst bei den entsprechenden Szenen, wenn im Menü SYSTEMEINSTELLUNGEN > KAMERAPOS. ANZ. > AN gewählt ist.

### **TITLE MENU, DVD MENU**

Mit den Tasten TITLE MENU und DVD MENU rufen Sie die auf der DVD abgelegten Menüs auf.

Beim Aufruf DVD MENU erscheint im Bildschirm der Eintrag STAMM-MENÜ; im Display der Eintrag ROOT.

Beim Aufruf TITLE MENU erscheint im Bildschirm der Eintrag TITEL-MENÜ; im Display der Eintrag ROOT.

- ` Mit den Navigationstasten steuern Sie die Punkte in den DVD-Menüs an. Bestätigen Sie jede Auswahl mit ENTER.
- Bitte beachten Sie, dass es von der DVD abhängt, welche Menüs bei - i welchem Aufruf erscheinen. Z. B. besitzen manche DVDs nur ein Menü, das bei beiden Aufrufen erscheint.

### **AUDIO und SUBTITLE MENU**

Sofern auf der DVD vorhanden, sind diese beiden Funktionen die schnellste Art, eine andere Sprache für die gesprochene Sprache und für die Untertitel auszuwählen.

Beachten Sie jedoch bitte, dass diese Funktion auf vielen DVDs nicht realisiert ist.

### **Gesprochene Sprache auswählen**

- ` Drücken Sie die Taste AUDIO MENU/AUDIO L/R. Auf dem Bildschirm erscheint z. B. AUDIO 1/3 ENGLISCH. In diesem Fall ist Englisch die erste von drei auf der DVD vorhandenen Sprachen.
- ` Drücken Sie AUDIO MENU/AUDIO L/R wiederholt, um eine andere auf der DVD vorhandene Sprachen auszuwählen. Die Umstellung erfolgt unmittelbar und braucht nicht bestätigt zu werden.

Unter Umständen werden noch andere Informationen von der DVD eingelesen, z. B. Information zum Tonformat (5.1 CH o. ä.). Die Einblendung verschwindet nach wenigen Sekunden.

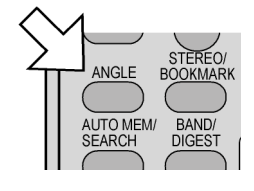

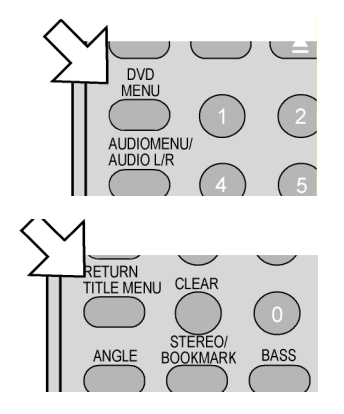

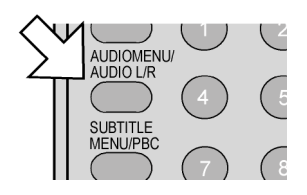

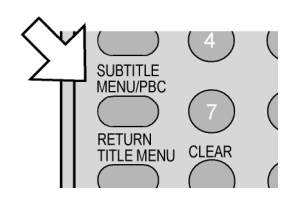

### **Untertitelsprache auswählen**

- ` Drücken Sie die Taste SUBTITLE MENU/PBC. Auf dem Bildschirm erscheint z. B. UNTERTITEL 02/05 SPANISCH. In diesem Fall ist Spanisch die zweite von fünf auf der DVD vorhandenen Untertitelsprachen.
- ` Drücken Sie SUBTITLE MENU/PBC wiederholt, um eine andere auf der DVD vorhandene Untertitelsprache auszuwählen. Die Umstellung erfolgt unmittelbar und braucht nicht bestätigt zu werden.

Die Einblendung verschwindet nach wenigen Sekunden.

# ANDERE DISK-ARTEN

### **Video-CDs**

Video-CDs (VCDs oder SVCDs – Super VCDs) enthalten Film- oder Bildformate. Sie basieren auf einem anderen Dekodierungsformat als DVDs und sind im Gegensatz zu DVDs nicht notwendigerweise in Titel/Kapitel unterteilt oder mit einem eigenen Menü unterlegt.

- ▶ Legen Sie eine VCD/SVCD ein. Auf dem Bildschirm wird kurz VCD mit der Version, z. B. 1.1 oder 2.0 und PBC oder PBC AUS (siehe unten) eingeblendet.
	- Im PBC-Modus muss die Wiedergabe mit PLAY gestartet werden.
	- Ohne PBC startet die Wiedergabe automatisch.
	- Das Display im Play-Modus ist wie nebenstehend abgebildet aufgebaut.

### **VCD 2.0 mit Playback Control – PBC**

Einige VCDs des Typs 2.0, die eine Titel-/Kapitelstruktur besitzen, bieten die Möglichkeit des Playback-Controls. Mit PBC (Taste SUBTITLE/MENU/ PBC) stehen erweiterte Funktionen für Ansteuerung der Titel/Kapitel zur Verfügung, wie etwa

- Direktanwahl von Titel/Kapitel
- SKIP-Funktionen
	- Bitte beachten Sie, dass es von der VCD abhängt, welche Funktionen genau zur Verfügung stehen.

### **Identische Funktionen VCDs und DVDs**

Folgende Funktionen der Video-CDs sind identisch mit denen bei DVDs:

- □ PLAY, PAUSE, STEP (Einzelbild), STOP
- □ Suchfunktionen SKIP (sofern die VCD über mehrere Titel, d. h. Spuren, verfügt), STATION  $\blacktriangleleft$  oder  $\blacktriangleright$  , SLOW
- Wiederholfunktionen REPEAT
- Abspielreihenfolge festlegen PROGRAM (sofern die VCD über mehrere Titel verfügt)
- □ Direktanwahl mit AUTO MEM/SEARCH
- Lesezeichen setzen BOOKMARK
- Bild vergrößern ZOOM

#### **Bildvorschau –** DIGEST

Sofern die VCD eine Abschnittsunterteilung besitzt, können Sie diese mit DIGEST aufrufen. Sie erhalten folgendes Menü:

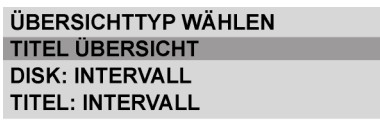

#### **AUDIO**

Drücken Sie die Taste AUDIOMENU/AUDIO L/R wiederholt, um zwischen folgenden Wiedergabearten zu wählen: MONO RECHTS, MONO LINKS, MIX-MONO und STEREO. Dies ist hilfreich, um die Sprache bei Disks mit Mehrkanalton auszuwählen (siehe "DUAL-MODUS", S. 21).

### **DIGITALES DVD HEIMKINO-SYSTEM MD 40205 33**

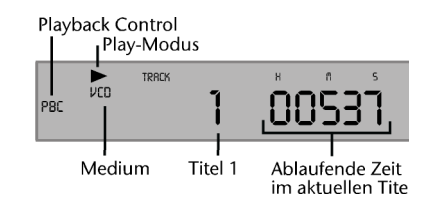

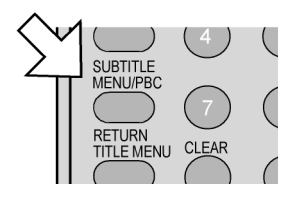

Für eine genaue Beschreibung lesen Sie bitte im Kapitel "DVDs abspielen", Seite 24, nach.

Die Bedienung entspricht der bei DVDs, siehe "Auszug wählen – DIGEST", S. 29

### **Audio-CDs**

Dolby Prologic-Anzeige Play-Modus Digital Sound Processing

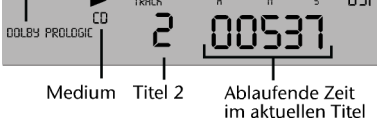

` Legen Sie eine Audio-CD ein. Auf dem Bildschirm wird kurz AUDIO-CD eingeblendet. Die Wiedergabe startet automatisch. Das Display ist aufgebaut wie nebenstehend abgebildet.

Im Folgenden werden die Funktionen aufgeführt, die für eine Musik-CD zur Verfügung stehen.

### **PLAY, PAUSE, STOP**

- $\triangleright$  PAUSE  $\blacksquare$ : unterbricht die Wiedergabe; die Zeit im Display bleibt stehen. Mit PAUSE oder PLAY  $\blacktriangleright$  setzen Sie an der derselben Stelle fort.
- ▶ Einmal STOP (■): unterbricht die Wiedergabe; im Display erscheinen die Gesamtzeit und die Anzahl der Titel. Mit PLAY  $\bigcap$  setzen Sie an der derselben Stelle fort.
- ▶ Zweimal STOP [■]: stoppt die Wiedergabe (Stopp-Modus). Mit PLAY starten Sie die CD von Anfang an.

#### **Suchfunktionen –SKIP/SEARCH/SLOW**

- SKIP mit Taste STATION IS oder DDI: springt jeweils um einen Titel zurück- bzw. vor. Einmal SKIP $\blacktriangleleft$  springt an den Anfang des aktuellen Titels.
- ` SEARCH mit Taste TUNING oder : wiederholt drücken, um die CD mit zweifacher, vierfacher, achtfacher oder 16-facher Geschwindigkeit zurück- oder vorzuspielen. Die Geschwindigkeitsstufe erscheint auf dem Bildschirm. – Drücken Sie die Taste ein weiteres Mal, um zur normalen Geschwindigkeit zurückzukehren.
- ▶ SLOW REW oder FF: wiederholt drücken, um die CD mit der halben, der viertel, der achtel oder der sechzehntel Geschwindigkeit zurückoder vorzuspielen. Das Zeitlupensymbol (ID) und die Geschwindigkeitsstufe erscheinen auf dem Bildschirm. – Drücken Sie SLOW REW oder FF ein weiteres Mal, um zur normalen Geschwindigkeit zurückzukehren.

### **Zufall (RANDOM) und Anspielfunktion (INTRO)**

- ` RANDOM: startet die Wiedergabe in zufälliger Reihenfolge (ab dem nächsten Titel). Im Display erscheint RANDOM, auf dem Bildschirm kurz ZUFALL. – Drücken Sie RANDOM erneut für die normale Wiedergabe.
- ` INTRO mit Taste BAND/DIGEST: Jeder Titel der Disk wird für sechs Sekunden angespielt. Auf dem Bildschirm erscheint SUCHEN. – Drükken Sie BAND/DIGEST erneut für die normale Wiedergabe.

### **Wiederholfunktionen – REPEAT**

#### REPEAT

- ` Einmal REPEAT während der Wiedergabe: wiederholt den aktuellen Titel endlos. Auf dem Bildschirm erscheint  $\sum$ TITEL; im Display REPEAT1.
- ` Zweimal REPEAT: wiederholt die ganze CD endlos. Auf dem Bildschirm erscheint  $\sum$  ALLE;im Display REPERT.
- ` Drücken Sie REPEAT erneut für die normale Wiedergabe.

#### REPEAT A-B

- ` Drücken Sie REPEAT A-B während der Wiedergabe einmal, um den Anfang einer zu wiederholenden Sequenz festzulegen. Auf dem Bildschirm erscheint  $\sum A$ ; im Display  $B$ -.
- ` Drücken Sie REPEAT A-B erneut, um das Ende der zu wiederholenden Sequenz festzulegen. Auf dem Bildschirm erscheint  $\sum A-B$ ; im Display A-B. Die festgelegte Sequenz wird ab sofort endlos wiederholt.
- ` Drücken Sie REPEAT A-B erneut für die normale Wiedergabe.

### **Abspielreihenfolge festlegen – PROGRAM**

- ` Drücken Sie während der Wiedergabe oder im Stopp-Modus (zweimal STOP) PROGRAM. Auf dem Bildschirm erscheint eine Tabelle mit 20 Programmplätzen (auf zwei Bildschirmseiten mit je zehn Programmplätzen). Der Programmplatz 01 ist farbig unterlegt. Im Titel sehen Sie die Gesamtzahl der Titel der aktuellen CD, z. B. SPUR (01–18).
- ` Geben Sie mit den Zifferntasten der Fernbedienung den gewünschten Titel für Programmplatz 01 ein. Einstelligen Ziffern stellen Sie bitte eine 0 voraus. Der Cursor (die farbige Unterlegung) springt auf Programmplatz 02.
- ` Geben Sie für Programmplatz 02 den gewünschten Titel ein usw.
- ` Navigieren Sie zum Menüeintrag START, um die programmierte Liste abzuspielen. Im Display erscheint PROGRAM. Sie können die SKIP- und REPEAT-Funktion auf die programmierte Liste anwenden.
- ` Drücken Sie zweimal STOP, um die Liste zu löschen.

### **Direktanwahl Titel und Zeit – SEARCH**

- ▶ Drücken Sie einmal AUTO MEM/SEARCH. Auf dem Bildschirm erscheint DISK ZEIT --/--. Geben Sie über die Zifferntasten die Minuten und Sekunden ein, zu der die CD starten soll. Bei der Eingabe 12:30 z. B. startet die CD bei 12 Minuten 30 Sekunden.
- ` Drücken Sie zweimal AUTO MEM/SEARCH. Auf dem Bildschirm erscheint TITEL ZEIT --/--. Geben Sie über die Zifferntasten die Minuten und Sekunden innhalb des aktuellen Titels ein, zu der die CD starten soll. Bei der Eingabe 02:15 z. B. startet der zur Zeit laufende Titel bei 2 Minuten 15 Sekunden.
- ` Drücken Sie dreimal AUTO MEM/SEARCH. Auf dem Bildschirm erscheint ZU TITEL --/(Anzahl Titel auf der CD). Geben Sie über die Zifferntasten den gewünschten Titel ein. Einer einstelligen Zahl stellen Sie bitte eine 0 voraus. Die Disk springt zum gewählten Titel.

Sie können einen Titel auch direkt über die Zifferntasten eingeben, ohne vorher AUTO MEM/SEARCH zu drücken. Es erscheint der Eintrag ZU TITEL mit dem gewählten Titel.

### **AUDIO**

Drücken Sie die Taste AUDIOMENU wiederholt, um zwischen folgenden Wiedergabearten zu wählen: MONO RECHTS, MONO LINKS, MIX-MONO und STEREO. Dies ist hilfreich, um die Sprache bei Disks mit Mehrkanalton auszuwählen (siehe "DUAL-MODUS", S. 21).

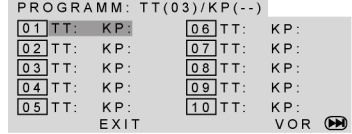

### **BOOKMARK**

Die Funktion entspricht der BOOKMARK -Funktion für DVDs (siehe ""Lesezeichen" setzen – BOOKMARK", S. 29):

### **MP3-CDs**

MP3-CDs abspielen.

Die Anlage besitzt einen eingebauten MP3-Decoder. Sie können damit

▶ Legen Sie eine MP3-CD ein. Auf dem Bildschirm erscheint ein Menü mit der obersten Ordnerstruktur auf der CD.

#### **Navigieren in der Ordnerstruktur**

- Das Navieren in der Ordnerstruktur ist nicht während der Wieder
	- gabe möglich; ggf. STOP drücken.
- □ Sofern die MP3-CD Ordner enthält, werden sie auf der linken Seite des Menüs aufgeführt (siehe nebenstehende Abbildung).
- Wenn die CD keine Ordner enthält, werden die Titel selbst auf der rechten Seite des Menüs aufgeführt.

Die Fläche des aktiven Ordners (Titels) erscheint eingedrückt . Die Abspielart (PLAY MODUS) ist ALBUM (s. u.).

Im Display wird die Gesamtzahl der Titel auf der CD eingeblendet, z. B. 105 FILES.

- ` Gehen Sie mit den Navigationstasten in einen der Ordner und bestätigen Sie mit ENTER.
- ` Ggf. öffnen sich weitere Unterordner. In diesem Fall können Sie über den obersten Menüpunkt <UP DIR> zum übergeordneten Menü zurückaehen.
- ` Wenn Sie die Ebene der Musiktitel erreichen, werden diese auf der rechten Menüseite angezeigt.
- $\triangleright$  Gehen Sie mit der Navigationstaste  $\square$  auf die rechte Seite. Um weitere Seiten mit Musiktiteln zu öffnen, bestätigen Sie den untersten Titel mit der Navigationstaste  $\blacksquare$ .
- ` Um einen dieser Titel zu hören, wählen Sie ihn aus und bestätigen Sie mit PLAY oder ENTER. In der Abspielart ALBUM werden nacheinander alle Titel des aktuellen Ordners ab dem gewählten gespielt.
- Das Display im Play-Modus ist wie nebenstehend abgebildet aufgebaut.

#### **Abspielarten (PLAY MODUS)**

#### NAVIGATIONSTASTEN

Auf der Ebene der Titel aktivieren Sie mit der Navigationstaste alle unterste Menüzeile Abspielmodus (PLAY MODUS) .

- Mit  $\vee$  wechseln Sie zwischen folgenden Abspielarten:
- ALBUM: Spielt alle Titel des gewählten Ordners in der angezeigten Reihenfolge;
- □ TITEL WH.: Wiederholt den gewählten Titel endlos;
- ALBUM WH.: Wiederholt den aktuellen Ordner endlos;
- □ ZUFALL: Spielt die Titel des gewählten Ordners in zufälliger Reihenfolge. Diese Abspielart können Sie auch mit der Taste RANDOM aufrufen.

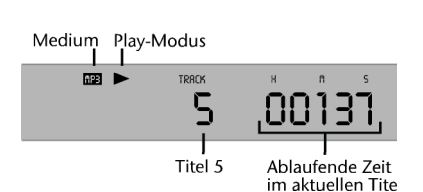

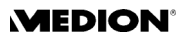

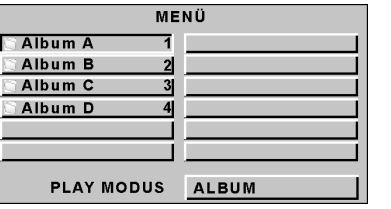

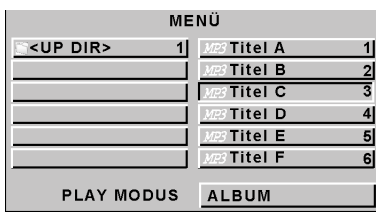

Sie können die Abspielarten während der Wiedergabe auch über die entsprechenden Fernbedienungstasten ändern: Einmal REPEAT: TITEL WH., zweimal REPEAT: ALBUM WH., RANDOM: ZUFALL.

#### **PLAY, PAUSE, STOP**

` Diese Funktion ist identisch mit der bei Audio-CDs, siehe "PLAY, PAUSE, STOP", S. 34.

#### **Suchfunktionen – SKIP/SEARCH**

Die Funktionen SKIP (Taste STATION 144 oder DI) SEARCH (Taste TUNING << oder > : ) ist identisch mit der bei Audio-CD, siehe "Suchfunktionen –SKIP/SEARCH/SLOW", S. 34.

#### **REPEAT A-B**

` Diese Funktion ist identisch mit der bei Audio-CDs, siehe "Wiederholfunktionen – REPEAT", S. 34.

#### **Direktanwahl über Zifferntasten**

- ` Drücken Sie eine Zifferntaste. Auf dem Bildschirm erscheint AUS-WAHL – – (gedrückte Ziffer). Nach etwa fünf Sekunden wird der gewählte Titel gespielt.
- ` Möchten Sie einen anderen Titel hören, geben Sie über die Zifferntasten die Titelnummer ein. Wenn Sie eine Nummer eingeben, die im aktuellen Ordner nicht existiert, erfolgt eine entsprechende Meldung auf dem Bildschirm.

#### **WMA-CDs abspielen**

Bei dem WMA-Format (WMA = Windows Media Audio) handelt es sich – wie beim MP3-Format – um ein komprimiertes Audio-Format.

Sie können CDs mit WMA-Audiodaten genauso abspielen wie MP3-CD (siehe oben).

### **JPEG-CDs abspielen**

Ihre Anlage kann Bilder, die im JPEG-Format auf einer CD gespeichert sind, anzeigen.

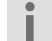

Die JPEG-Dateien werden auch dann angezeigt, wenn die CD Dateien anderer Formate enthält, die selbst nicht angezeigt werden können.

- ▶ Legen Sie eine CD mit JPEG-Daten ein. Auf dem Bildschirm erscheint ein Menü mit der obersten Ordnerstruktur auf der CD. Auf der linken Seite werden Ordner dargestellt. Das Display blendet die Anzahl der JPEG-Dateien ein (z. B. 19 FILES).
- ` Wählen Sie einen Ordner aus. Sofern der Ordner JPEG-Bilder enthält, werden diese auf der rechten Seite dargestellt. Auf der linken Seite erscheint dann ein Eintrag <UP DIR>, über den Sie wieder in die obere Ordnerstruktur zurückkehren können.

Die Navigation in der Ordnerstruktur erfolgt wie bei MP3-CDs; siehe "Navigieren in der Ordnerstruktur", S. 36.

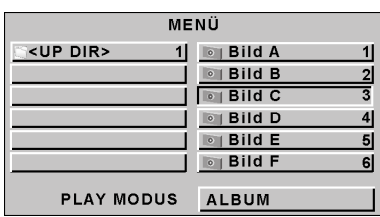

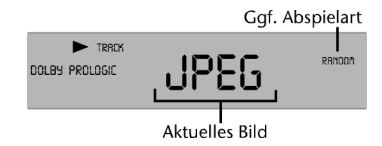

` Wählen Sie ein Bild aus und bestätigen Sie es mit PLAY oder ENTER. In der Abspielart ALBUM werden alle Bilder ab dem gewählten Bild im Abstand von einigen Sekunden angezeigt.

Sie können die Abspielarten wie bei MP3-CDs ändern; siehe "Abspielarten (PLAY MODUS)", S. 36.

Das Display im Play-Modus ist wie nebenstehend abgebildet aufgebaut.

### **PLAY, PAUSE, STOP**

- ` Durch PAUSE unterbrechen Sie die Wiedergabe. Das Bild bleibt auf dem Bildschirm.
- ` Drücken Sie PLAY oder ENTER, um die Wiedergabe an derselben Stelle fortzusetzen.
- ` Durch einmal STOP stoppen Sie die Wiedergabe. Das JPEG-Menü erscheint auf dem Bildschirm. Außerdem wird die Gesamtzahl der Dateien eingeblendet.
- ` Drücken Sie PLAY oder ENTER, um die Wiedergabe an derselben Stelle wiederaufzunehmen.

### **Identische Funktionen MP3- und JPEG-CDs**

Eine Reihe von Funktionen der JPEG-CDs sind identisch mit denen bei MP3-CDs, wobei ein Titel einer MP3-CD einem Bild der JPEG-CD entspricht. Dies sind die Funktionen:

- $\Box$  SKIP  $\blacktriangleleft$  und  $\blacktriangleright$
- □ Zufallswiedergabe RANDOM
- □ Wiederholfunktion REPEAT (ein Bild und alle Bilder)
- □ Direktanwahl mit den Zifferntasten

#### **Drehen mit Navigationstasten**

Wenn Sie während der Wiedergabe die Navigationstasten drücken, ändern Sie die Ausrichtung des aktuellen Bildes:

- $\Box$  Navigationstaste rechts  $\Box$  wiederholt drücken: dreht das Bild um jeweils 90° im Uhrzeigersinn;
- $\square$  Navigationstaste links  $\square$  wiederholt drücken: dreht das Bild um jeweils 90° gegen den Uhrzeigersinn;
- $\Box$  Navigationstaste oben  $\Box$  drücken: dreht das Bild um 180°;
- $\Box$  Navigationstaste unten  $\Box$  drücken: spiegelt das Bild.

Im gedrehten oder gespiegelten Zustand bleibt das Bild auf dem Bildschirm stehen. Um die Wiedergabe wiederaufzunehmen, drücken Sie PLAY oder ENTER.

# **RADIOBETRIEB**

Ihre Anlage besitzt ein integriertes Radio mit RDS-Funktion und Programmspeicher für insgesamt 30 Speicherplätze.

Zum Anschluss der Antennen siehe "Antennen anschließen", S. 14.

` Sie nehmen das Radio in Betrieb, indem Sie die Taste FUNCTION an der Fernbedienung oder am Gerät ein- oder zweimal drücken, bis die Anzeige eines Frequenzbandes im Display erscheint.

Das Display ist wie folgt aufgebaut:

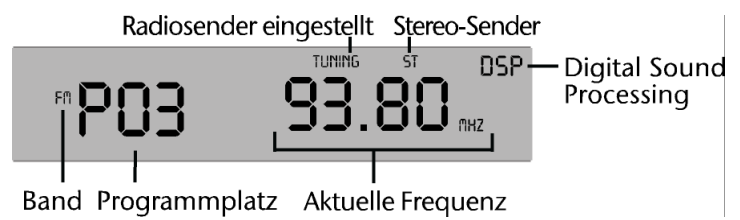

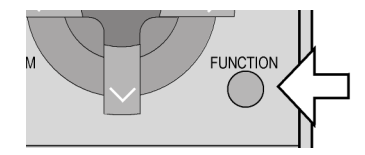

### **Sender einstellen**

#### **Bandwahl**

` Drücken die Taste BAND/DIGEST bzw. BAND am Gerät, um zwischen dem FM-Band (UKW) und dem AM-Band (Mittelwelle) umzuschalten. Das gewählte Band wird im Display angezeigt.

Sie können die Radiosender manuell und automatisch einstellen.

#### **Sender manuell einstellen**

- ` Um einen Sender manuell einzustellen, drücken Sie die Taste TUNING  $\blacktriangleleft$  oder  $\blacktriangleright$  so oft, bis Sie einen Sender gefunden haben. Mit jedem Tastendruck bewegen Sie den Sucher
	- im UKW-Band um 0,05 MHz,
	- im MW-Band um 9 kHz.

#### **Sender automatisch einstellen**

Sie können die starken Sender des gewählten Bandes suchen lassen.

` Drücken Sie die Taste TUNING oder etwas länger, bis ein automatischer Suchlauf gestartet wird. Beim ersten starken Sender stoppt der Durchlauf. Wenn ein Sender gefunden ist, erscheint im Display die Anzeige TUNING, und, wenn es sich um einen Stereo-Sender handelt, die Anzeige ST.

Sie stoppen den Schnelldurchlauf, indem Sie TUNING erneut drücken.

Wenn ein STEREO-Sender mit Störungen ausgestrahlt wird, können Ш. Sie die Wiedergabe u. U. durch Umstellen auf MONO verbessern. Drücken Sie dazu die ST/MONO-Taste. Im Display erscheint mono.

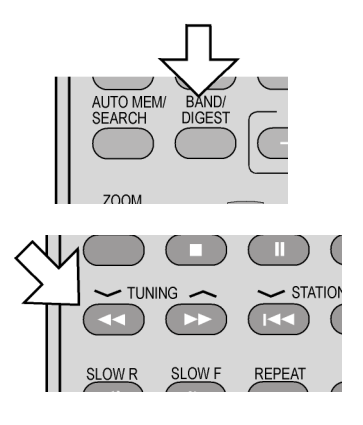

### **Sender speichern**

Sie können bis zu 20 UKW-Sender (FM-Band) und bis zu 10 Mittelwelle-Sender (AM-Band) speichern.

### **Sender manuell speichern**

- ` Stellen Sie den Sender ein, den Sie speichern möchten.
- ` Drücken Sie PROGRAM. Der zuletzt gewählte Programmplatz blinkt im Display. Beim Erstbetrieb blinkt P01.
- ` Wenn Sie den Sender auf diesem Programmplatz speichern möchten, drücken Sie ENTER. Ein eventuell vorher dort gespeicherter Sender wird überschrieben. Der Programmplatz blinkt nicht mehr.
- ▶ Wenn Sie den Sender auf einem anderen Programmplatz speichern möchten, wählen Sie mit STATION KA oder DIE einen anderen Programmplatz und drücken Sie dann ENTER.

Um weitere Sender zu speichern, wiederholen Sie diese vier Schritte.

### **Sender automatisch speichern – AUTO MEM**

Sie können alle stärkeren Sender eines Bandes in einem Zuge speichern lassen.

- 
- ` Wählen Sie das gewünschte Band. Drücken Sie die Taste AUTO MEM. Es startet ein Suchlauf. Jeder gefundene Sender wird nacheinander auf den Programmplätzen (P01 – P20 für UKW, P01 – P10 für MW) gespeichert. Eventuell gespeicherte Sender werden überschrieben.

Am Ende des gewählten Bandes springt die Anlage automatisch in das andere Frequenzband und führt dort die Suche durch.

Sie müssen diese Speicherungs-Funktion anwenden, wenn Sie die PTY-Suchfunktion anwenden möchten (siehe "PTY-Suchfunktion", S. 41). Die AUTO-MEM-Funktion sucht bevorzugt Sender mit RDS-Funktion.

### **Sender aufrufen**

### **Gespeicherte Sender aufrufen**

` Sie rufen gespeicherte Sender auf mit der Taste STATION bzw. am Gerät SKIP I der DI auf. Mit jedem Tastendruck springen Sie auf den nächsten Programmplatz.

### **Automatischer Senderspeicher**

Gespeicherte Sender bleiben erhalten, wenn Sie die Anlage ausschalten. Wenn die Anlage jedoch vom Netz genommen wird, können die Senderspeicher verloren gehen.

` Wenn Sie eine andere Betriebsart (DVD oder AUX) wählen oder den Standby-Modus einschalten, bleibt der letzte eingestellte Sender gespeichert. Er wird aufgerufen, wenn Sie das Radio wieder einschalten.

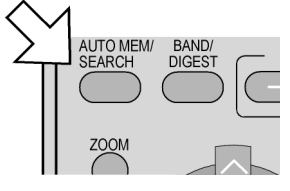

## **Tonformate und Klangeffekte (DSP)**

Im Radiobetrieb können Sie zwischen verschiedenen Tonformaten und Programmen zur Klangbearbeitung wählen.

### **Tonformate**

Verfügbare Tonformate sind:

- □ 2.1 Stereo: für Stereo-Wiedergabe bei angeschlossenem Subwoofer
- □ Stereo: für Stereo-Wiedergabe

#### **Klangeffekte**

Das Digital Sound Processing (DSP) stellt folgende Klangprogramme für das Radio zur Verfügung:

- □ "Rock": Optimierung für Rock-Musik
- $\Box$  "Pop": Optimierung für Pop-Musik
- □ "Classic": Optimierung für klassische Musik
- □ "lazz": Optimierung für Jazz-Musik
- □ "Effekt 1", "Effekt 2" und "Effekt 3": Weitere Klangeffekte
- ` Drücken Sie die Taste SOUND bzw. SOUND FIELD am Gerät, um die Tonformate/Klangformate nacheinander aufzurufen. Die Namen bleiben für ein paar Sekunden eingeblendet und verschwinden dann.

### **RDS (Radio Digital System)**

Ihre Anlage kann RDS-Signale empfangen.

Sie brauchen die RDS-Funktion nicht eigens zu aktivieren; die Informationen werden bei jedem Sender, der RDS-Informationen ausstrahlt, eingeblendet.

Bitte beachten Sie, dass der Umfang und die Art der übertragenen ш Informationen vom Radiosender abhängt. Eine schwache Sender-Ausstrahlung kann die RDS-Funktionen behindern.

#### **PTY-Suchfunktion**

Eine wesentliche Funktion des RDS-Systems ist die automatische Suche von Sendern mit bestimmten Themenschwerpunkten (PTY – Program Type ).

- Die PTY-Suchfunktion kann nur auf Sender angewendet werden, die j. mittels der AUTO MEM-Funktion gespeichert worden sind (siehe "Sender automatisch speichern – AUTO MEM", S. 40).
- ` Stellen Sie das FM-Band ein und drücken Sie ggf. AUTO MEM, um die RDS-Sender automatisch zu speichern.
- ` Drücken Sie die PTY-Taste. Wenn ein Sender mit RDS-Funktion eingestellt ist, wird der Programmtyp eingeblendet. Ist kein solcher Sender verfügbar, erscheint NONE.
- ` Um einen anderen Programmtyp auszuwählen, drücken Sie die Taste STATION  $\blacktriangleleft$  oder  $\blacktriangleright$ . Mit jedem Tastendruck springen Sie um einen Programmtyp weiter.
- ` Drücken Sie die PTY-Taste und der gewählte Programmtyp wird gesucht.

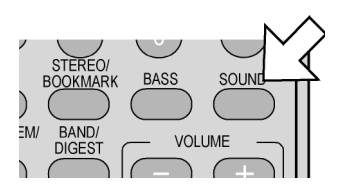

#### **RDS**

RDS ist ein System, das innerhalb von UKW-Sendern Informationen überträgt, die im Radio-Display angezeigt werden.

Dies können z. B. Informationen über den Programmtyp ("Sport", "Nachrichten", "Klassik" etc.) oder das aktuelle Musikstück, den Interpreten usw. sein.

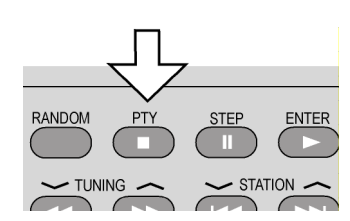

- ` Wenn Sie Ihren gewünschten Programmtyp gefunden haben, drücken Sie ENTER.
- ▶ Sie können die PTY-Funktion verlassen, indem Sie STOP drücken oder eine andere Betriebsart (Taste FUNCTION) wählen.

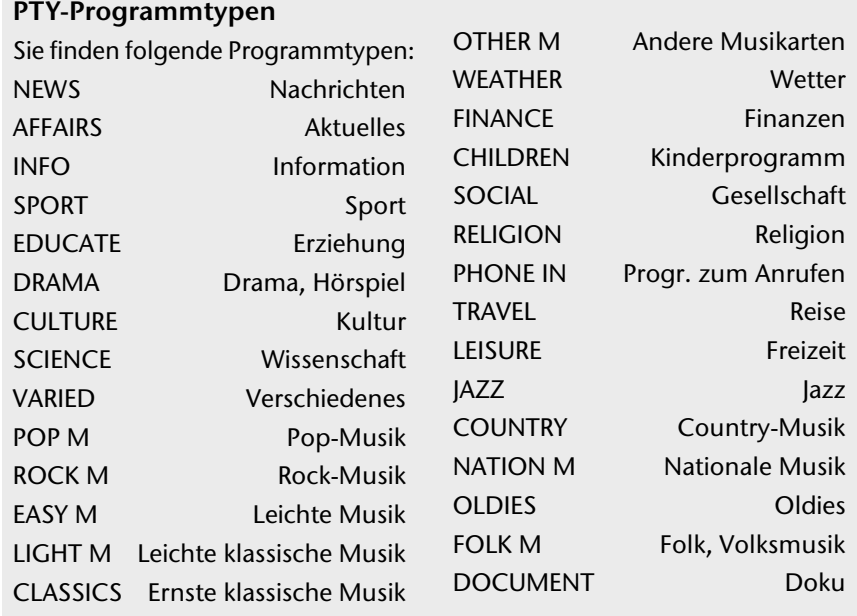

# WENN STÖRUNGEN AUFTRETEN

Sollten Störungen auftreten, prüfen Sie bitte zunächst, ob Sie das Problem selbst beheben können. Die folgende Übersicht kann Ihnen dabei helfen.

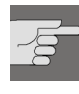

Versuchen Sie auf keinen Fall, das Gerät selbst zu reparieren. Wenn eine Reparatur notwendig ist, wenden Sie sich bitte an unser Service-Center oder eine andere geeignete Fachwerkstatt.

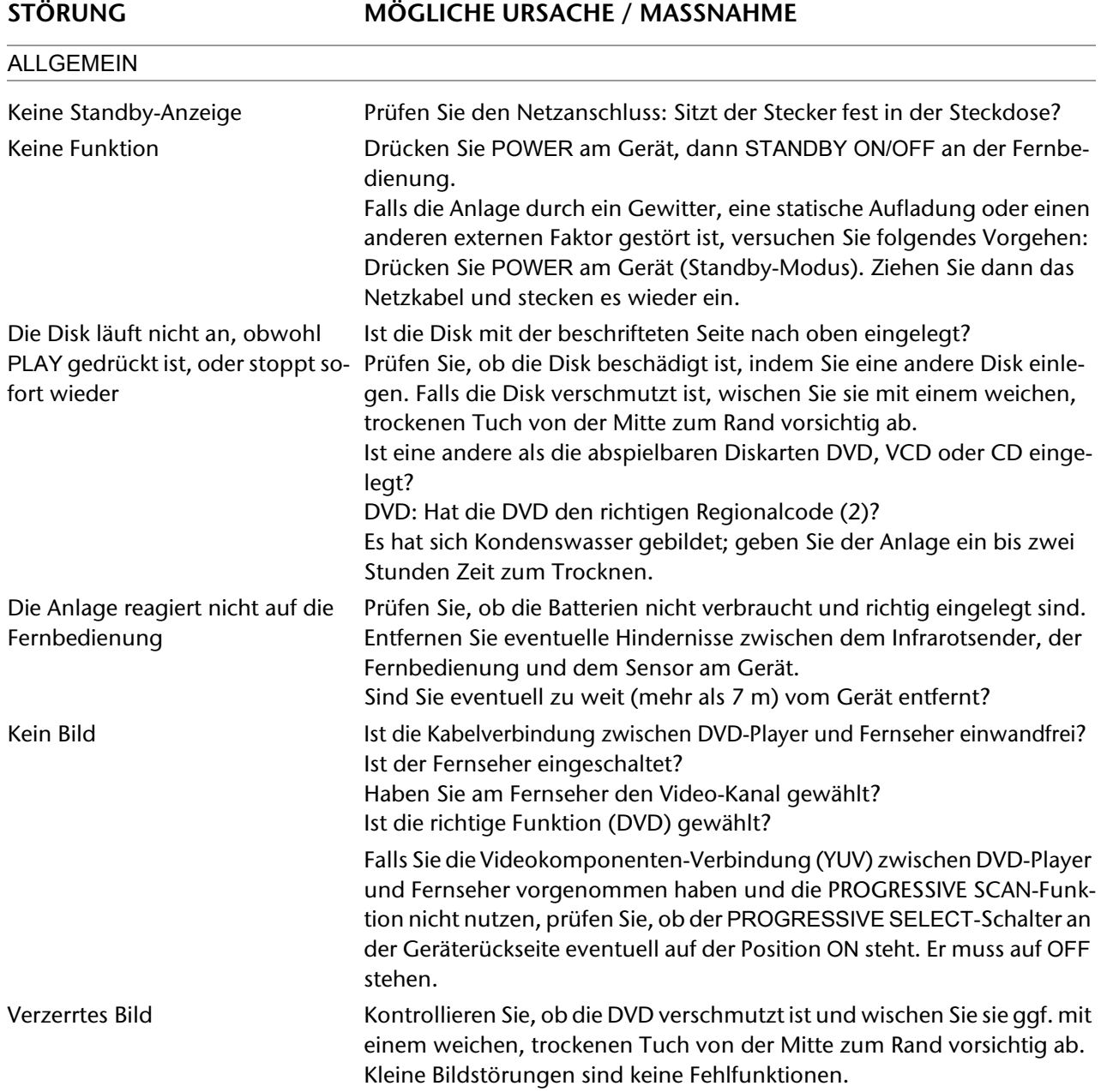

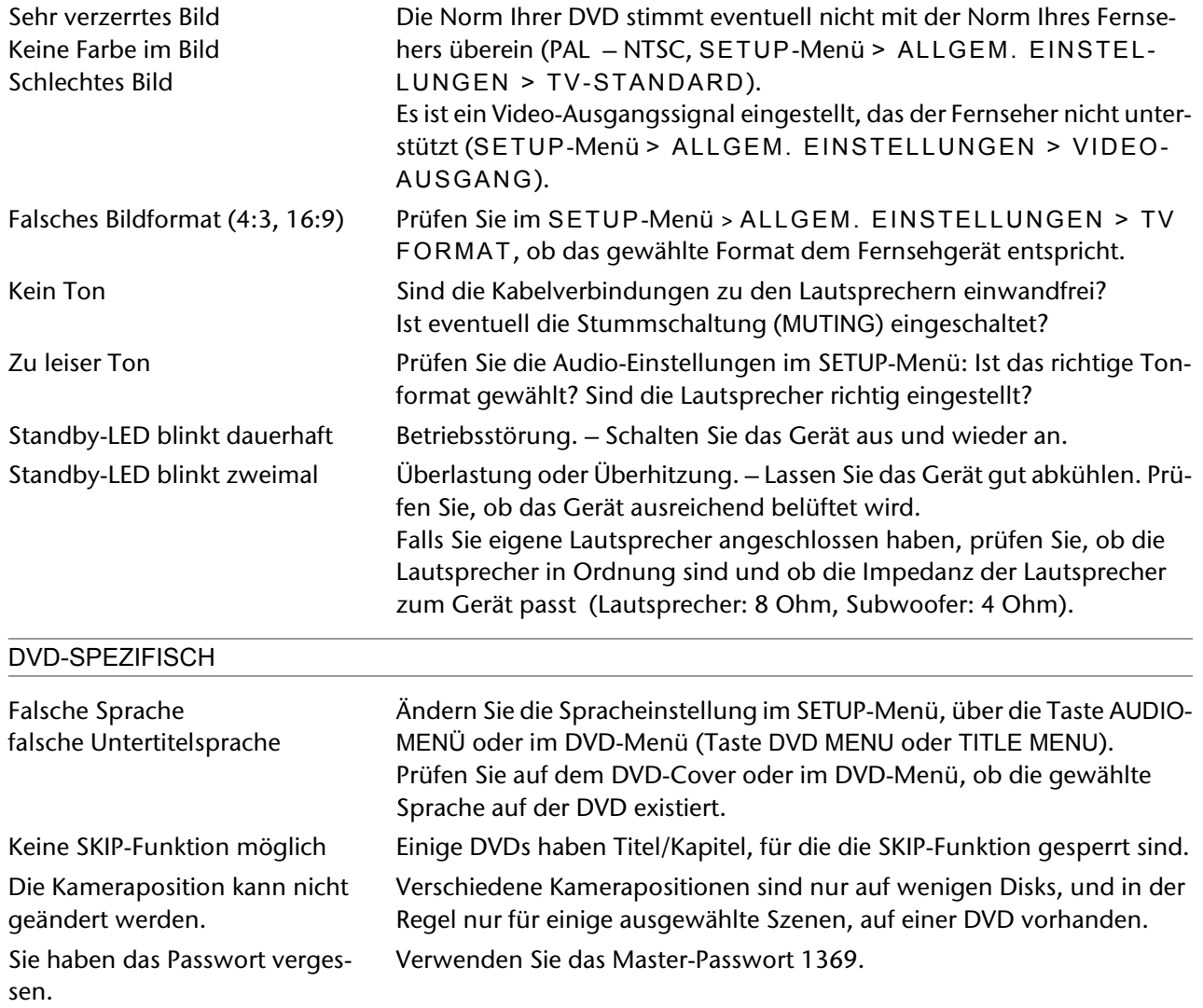

# TECHNISCHE DATEN

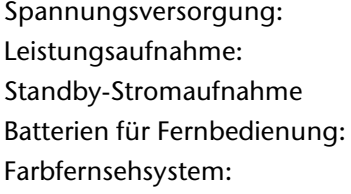

230 V ~ 50 Hz 350 W 4.4 W  $2 \times 1,5$  V R6/LR6 PAL/NTSC

Laserleistung: Laser Klasse 1

Kompatible Disk-Formate: DVD (Digital Versatile Disk), DVD+R, DVD+RW, DVD-R, DVD-RW; VCD, SVCD, CD-Audio; CD-R, CD-RW, JPEG-CD, MP3-CD; WMAs

**COMPACT** 

INSIR Wenn Sie Audio-CDs verwenden, achten Sie auf den Aufdruck

Bitte beachten Sie: Es gibt heute viele, zum Teil nicht standardisierte CD-Aufnahmeverfahren und Kopierschutzverfahren, sowie unterschiedliche CD-R- und CD-RW-Rohlinge. Darum kann es in Einzelfällen zu Einlesefehlern oder -Verzögerungen kommen. Dies ist kein Defekt des Geräts.

#### **Lautsprecher**

-Í.

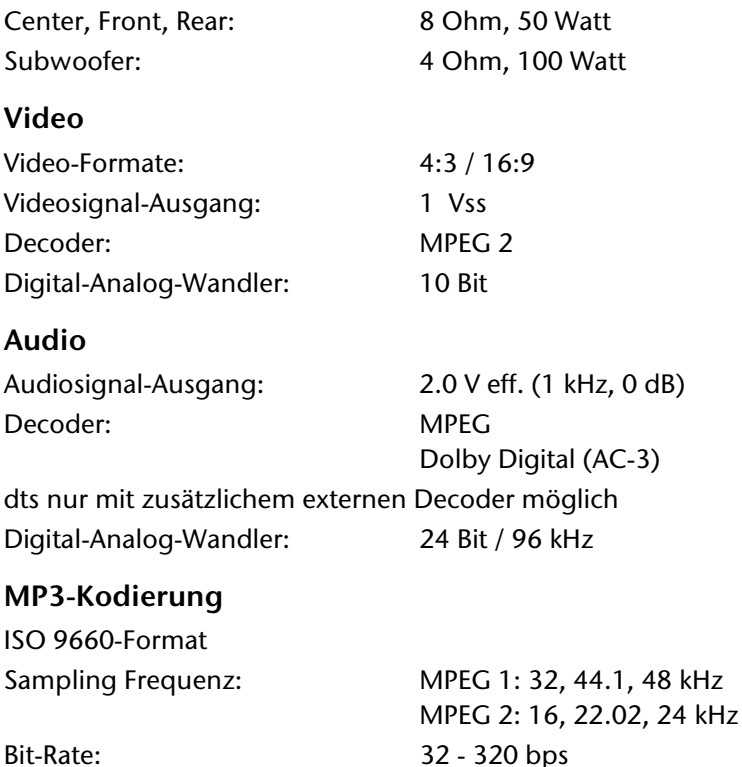

### **Radio**

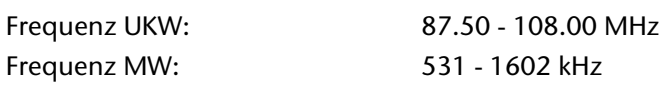

### **Technische Änderungen vorbehalten!**

# INDEX

### **A**

AM-Innenantenne 14 Anschlüsse 8 Audio-Cinch-Kabel 9, 12 Audiogerät 12 AUX 8, 15

### **B**

Bassverstärkung 16 Batterien 5, 7 Belüftung 4, 8 Bildschirmschoner 20

### **D**

Dolby Digital 6, 17, 21 Dolby PL II 17 Dolby Pro Logic II 6 DSP (Digital Sound Processing) 17 dts 6, 45

### **F**

FBAS-SIGNAL 19 Fernbedienung 15 Fernsehgerät 9

### **H**

Hörposition 13

### **K**

Klangeffekte 17, 41 Komponentenanschlüsse 10 Komponentenausgang 11 Kopfhörer 14

### **L**

Lautsprecher anschließen 12 Lautsprecherkonfiguration 19, 20 Lautsprecherständer aufstellen 13 Lautstärke 16, 22 Lautstärke, maximale 16 Letterbox 19 Lieferumfang 7 Lüftungsschlitze 8

### **N**

Navigationstasten 18 Netzanschluss 4 NORMAL/LB 19 NORMAL/PS 19 NTSC 19

### **O**

On-Screen-Display 20

### **P**

PAL 19 Pan Scan 19 PRÄFERENZEN 18 Pro Logic II 20 PROGRESSIVE SCAN 11, 19

### **R**

Receiver 8 Regionalcode 24, 43 Reinigung 5 Reparatur 43 RGB-SIGNAL 19

### **S**

SCART-Kabel 9 Sender aufrufen 40 Sender speichern 40 SKIP 26, 33, 44 SKIP/SEARCH 34, 37 Standby-Modus 15 Stereo 17 Stummschaltung 16 Subwoofer 13 Surround 6 S-VHS-Kabel 9

### **T**

Tastensperre 16 Tonformate 17, 41

### **U**

UKW-Empfang 14 Untermenüs 18

### **V**

Verpackung 7 Video-Cinch-Kabel 10 Videorekorder 9

### **W**

WMA-Format 37 Wurfantenne 14

### **Y**

YUV 10

### **Z**

Zweikanalton 21